# Armadillo-240

# Software Manual

Version 1.00

2006 6 19

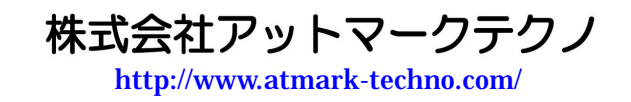

公式サイト <http://armadillo.atmark-techno.com/>

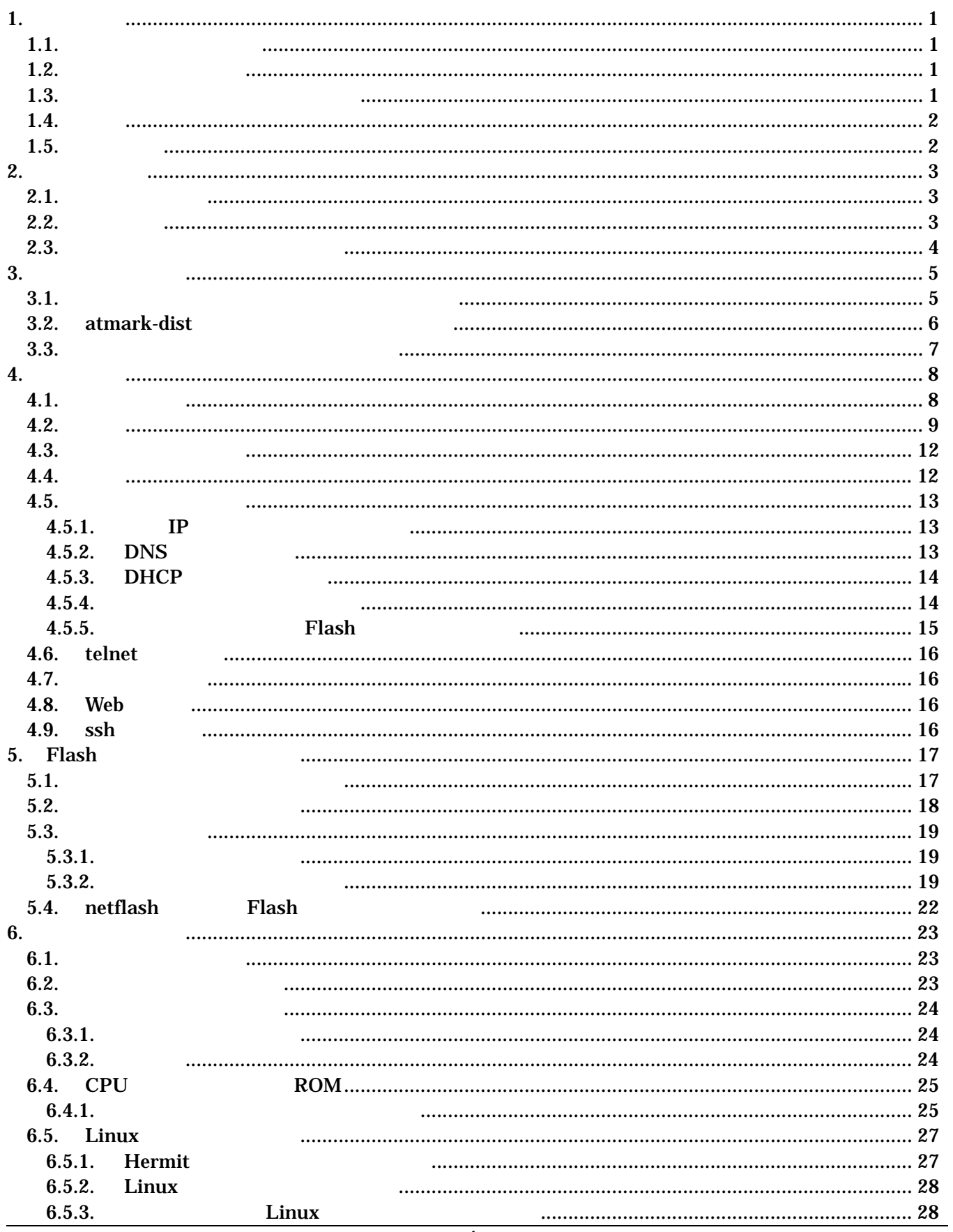

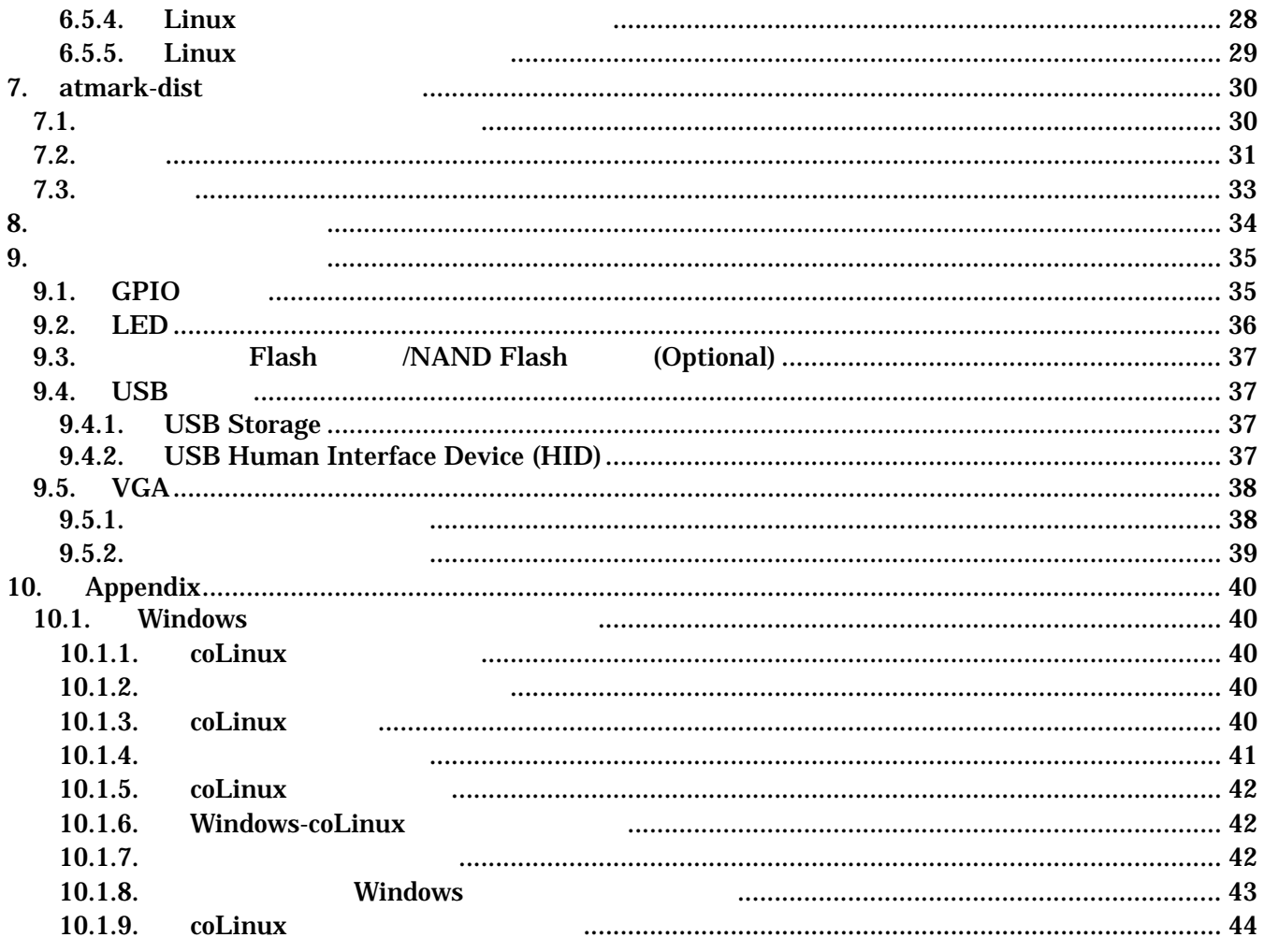

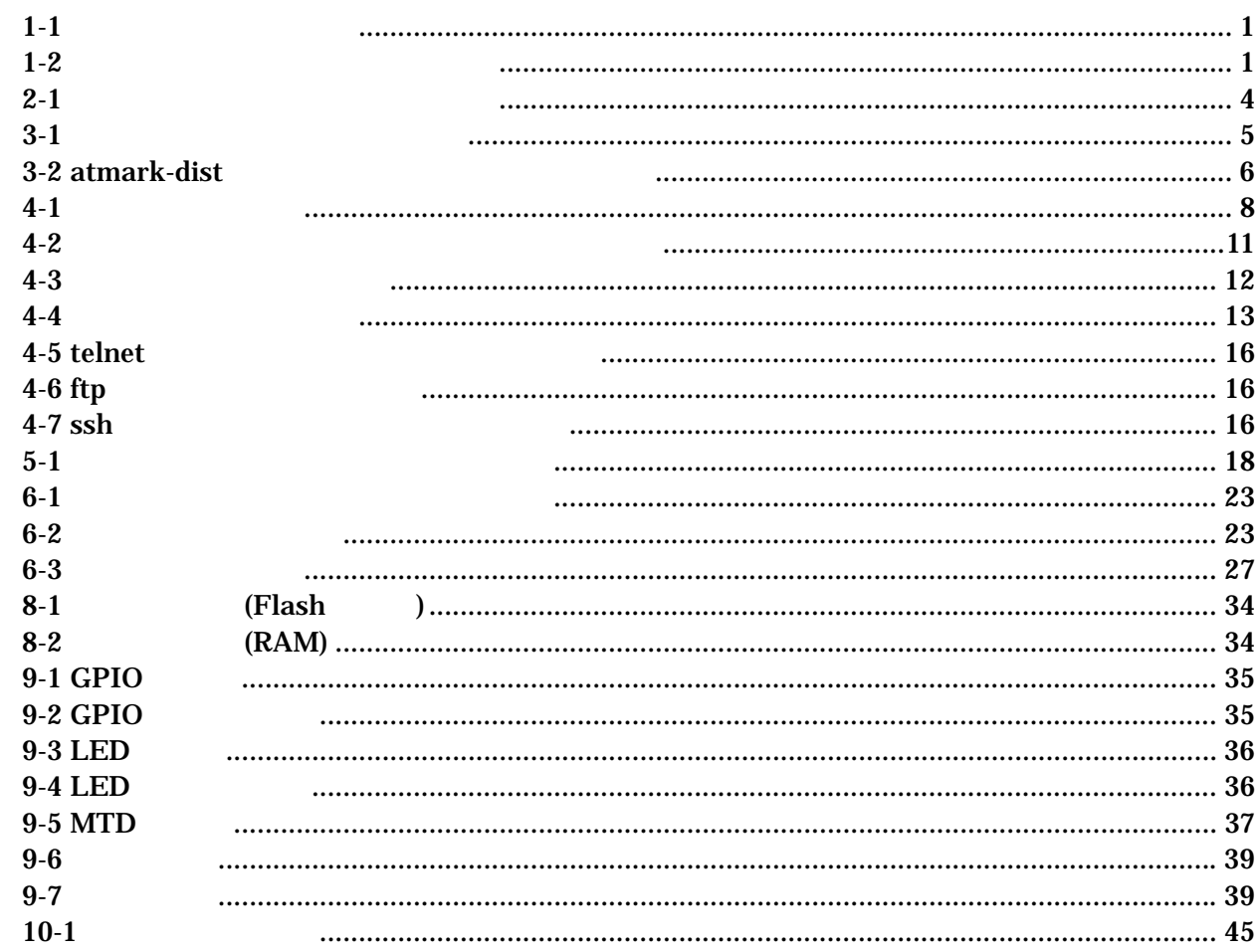

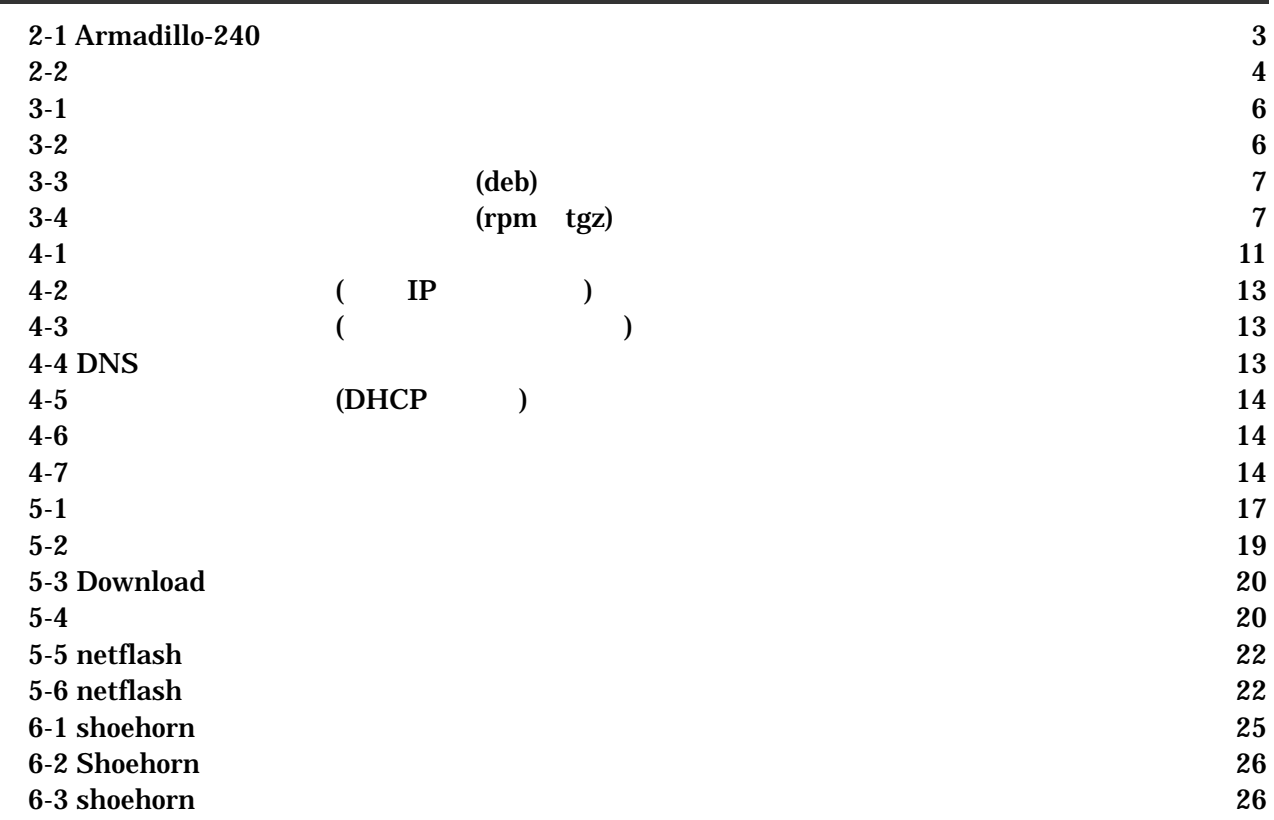

# <span id="page-5-0"></span> $1.$

### $1.1.$

Armadillo-240

- $\bullet$  Flash
- $\bullet$
- $\bullet$
- $\bullet$

Armadillo-240 Startup Guide Armadillo-240

 $1.2.$ 

 $1 - 1$ 

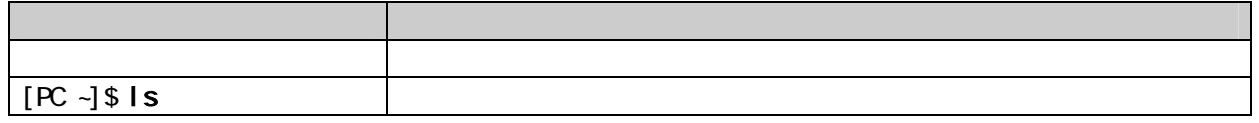

 $/$ 

 $1.3.$ 

 $\sim$ 表 **1-2** 表示プロンプトと実行環境の関係

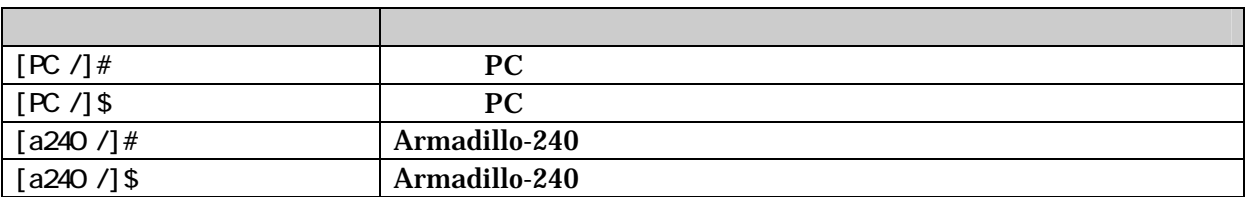

<span id="page-6-0"></span> $1.4.$ 

Armadillo-240 **Example 240** Free Software / Open Source Software Free Software / Open Source Software

 $1.5.$ 

 $($   $)$   $($ AS IS)

# <span id="page-7-0"></span>2.

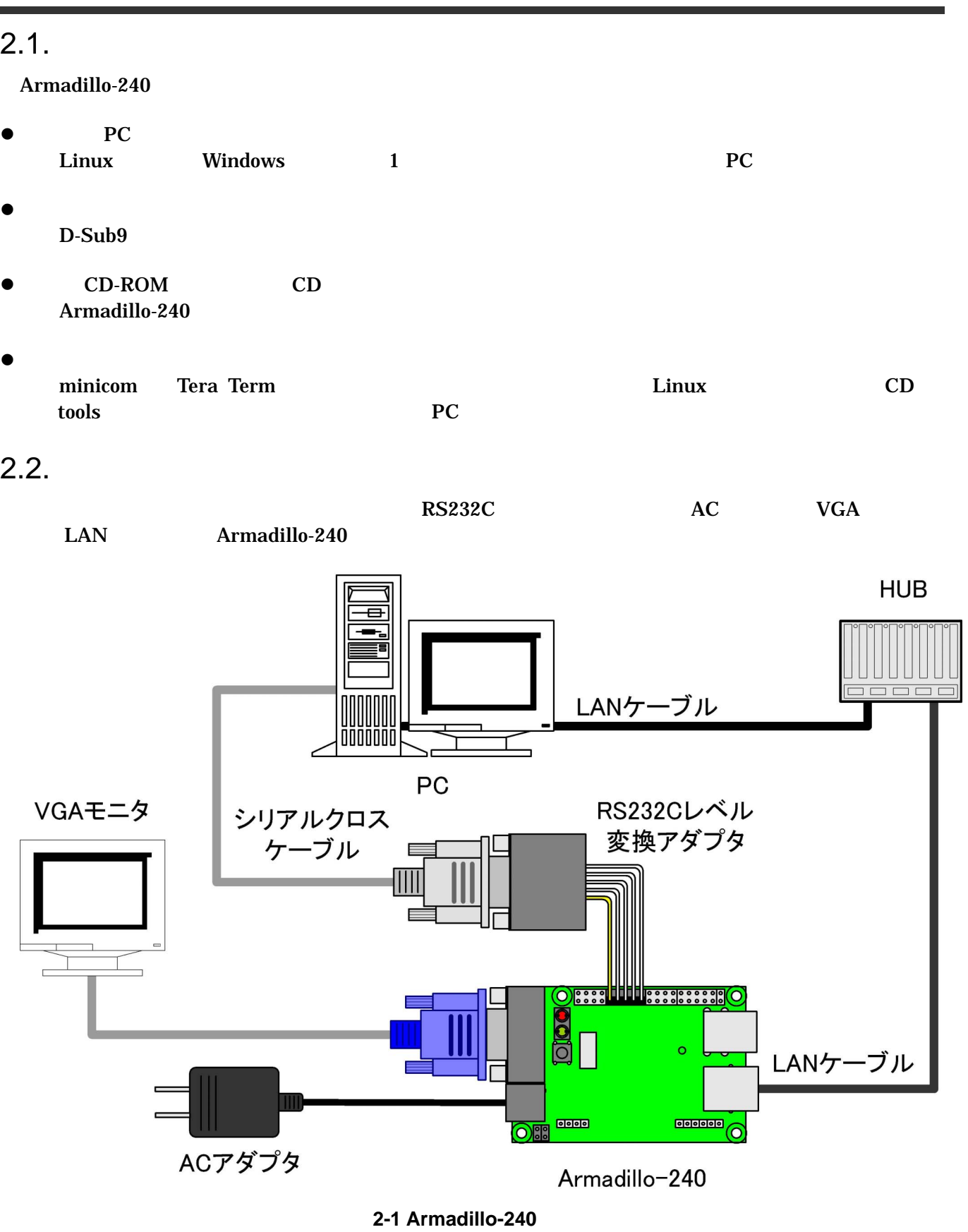

<span id="page-8-1"></span><span id="page-8-0"></span> $2.3.$ 

Armadillo-240

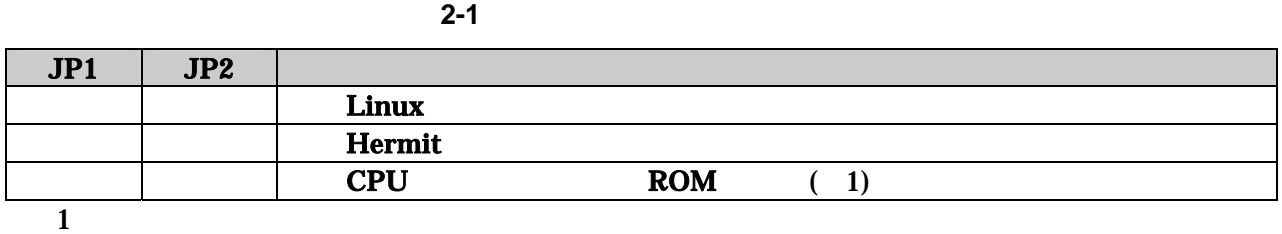

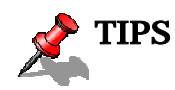

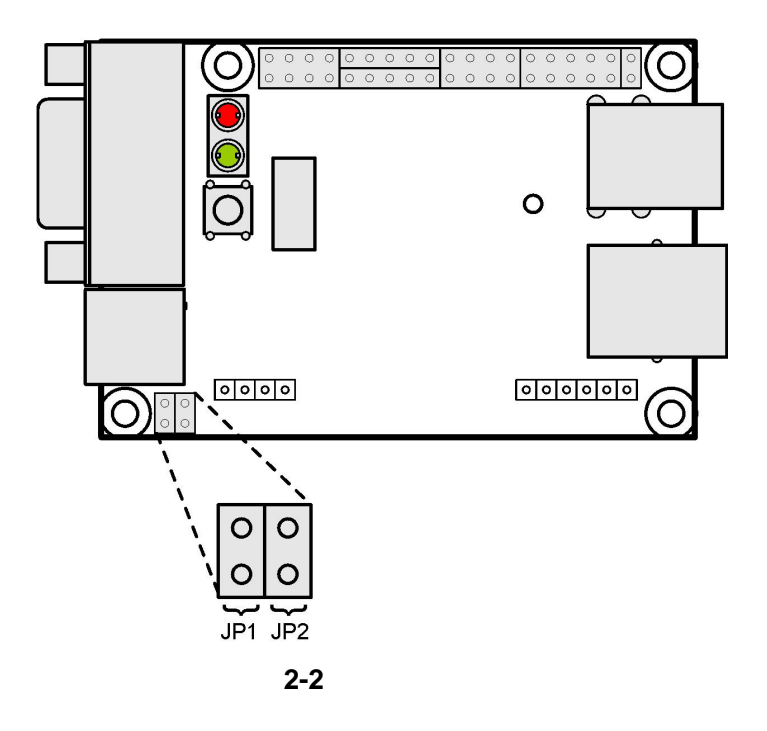

# <span id="page-9-2"></span><span id="page-9-0"></span>3. 開発環境の準備

#### PC Armadillo-240

### $3.1.$

<span id="page-9-1"></span>CD cross-dev

マンストールします。インストールは必ずにはない。<br>アクセストールは必ずになってください。

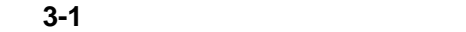

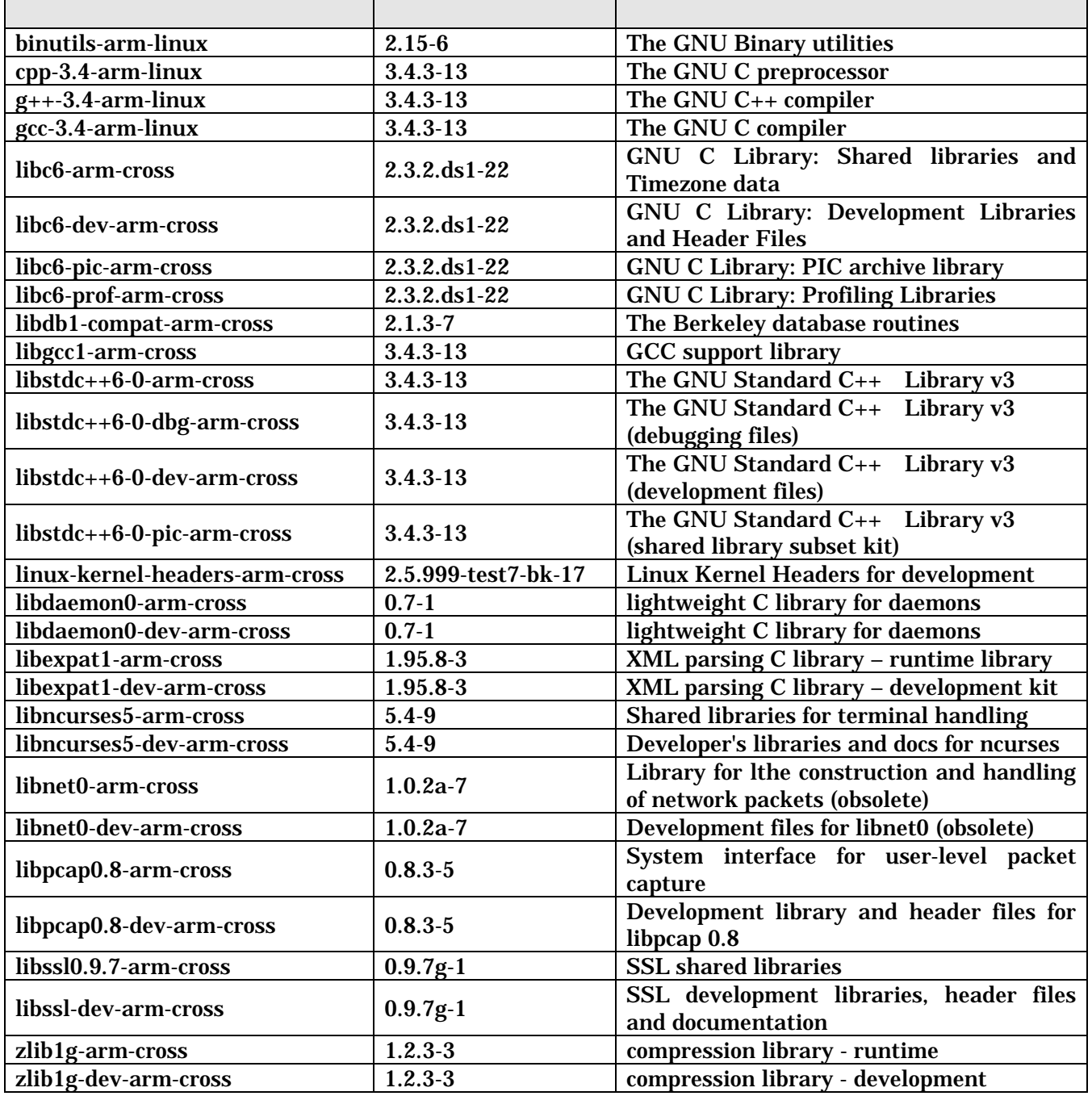

<span id="page-10-0"></span>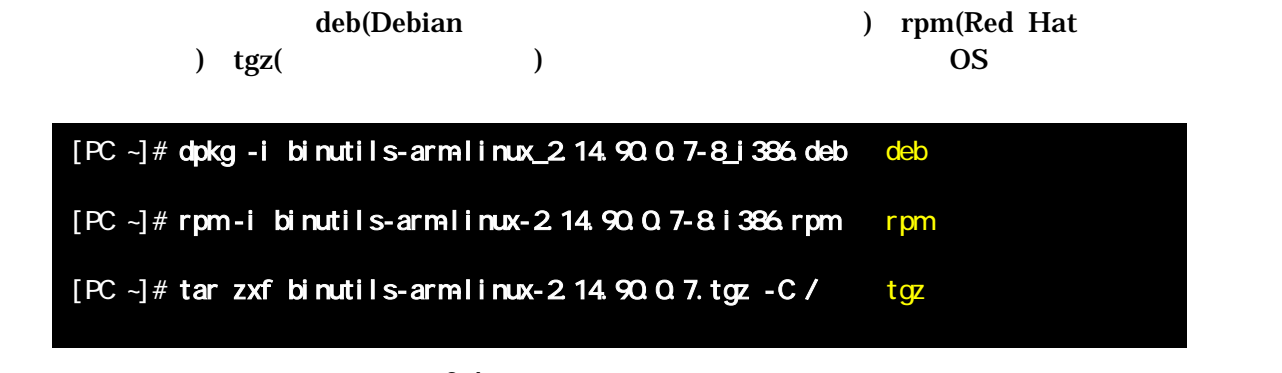

図 **3-1** 開発用パッケージの展開例

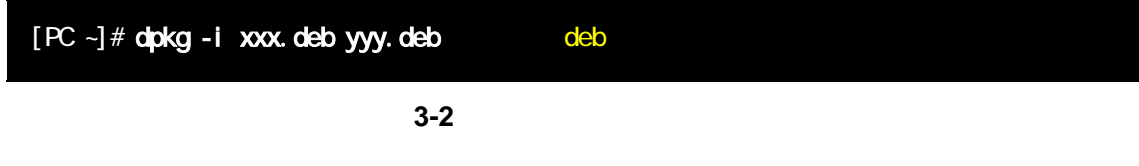

### 3.2. atmark-dist

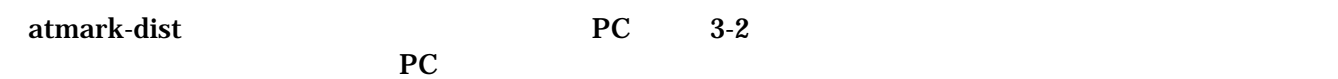

<span id="page-10-1"></span>**3-2 atmark-dist** 

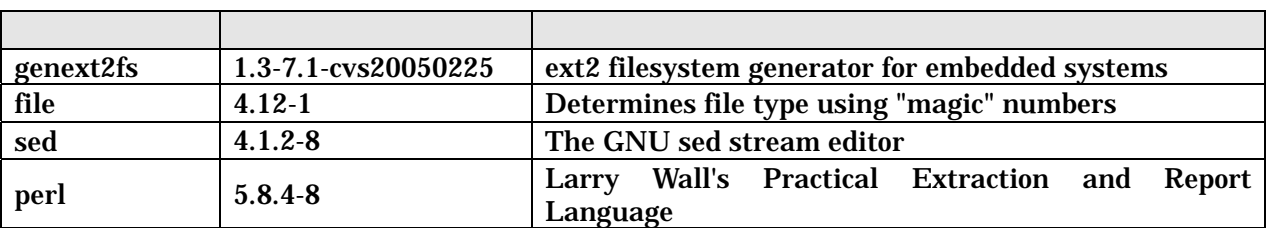

genext2fs CD tools

<span id="page-11-0"></span> $3.3.$ 

 $CD$  $ARM$  $ARM$ libncurses5 libncurses5\_x.x-x\_arm.deb [PC ~]\$ dpkg-cross --build --arch arm libncurses5\_x.x-x\_arm.deb  $[PC -]$ \$ ls libncurses5-arm-cross\_x.x-x\_all.deb libncurses5\_x.x-x\_arm.deb 図 **3-3** クロス開発用パッケージの作成**(deb)**  libncurses5-arm-cross\_x.x-x\_all.deb  $\qquad \qquad$ orpm tgz rpm tgz rpm tgz entropy tgz entropy tgz rpm tgz rpm tgz orbital results and results of the control of the control of the control of the control of the control of the control of the control of the control of the co  $[PC -]$ # alien -r -k libncurses5-arm-cross\_x.x-x\_all.deb rpm  $[PC -]$ # alien -t -k libncurses5-arm-cross\_x.x-x\_all.deb tgz [PC ~]\$ ls libncurses5-arm-cross\_x.x-x\_all.deb libncurses5\_x.x-x\_arm.deb

libneur ses5-arm-cross-x.x-x.noarch.rpm libncurses5-arm-cross\_x.x.tgz

図 **3-4** クロス開発用パッケージの作成**(rpm**、**tgz)** 

## <span id="page-12-0"></span>4. 使用方法

Armadillo-240

 $4.1.$ 

Armadillo-240 1(CON3) PC RS232C

表 **4-1** シリアル通信設定

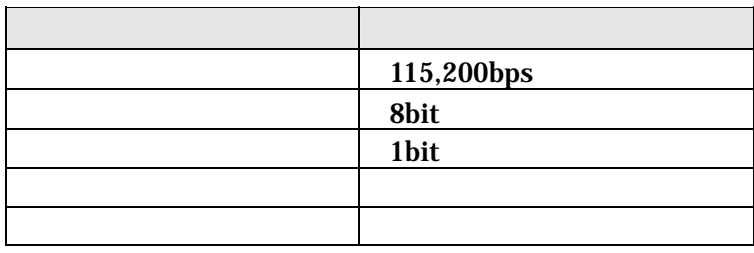

<span id="page-13-0"></span> $4.2.$ 

 $JPI$   $JP2$   $Linux$ 

 $\mathbf 1$   $\mathbf 2$   $\mathbf 3$   $\mathbf 3$   $\mathbf 4$   $\mathbf 5$   $\mathbf 7$   $\mathbf 7$   $\mathbf 8$   $\mathbf 7$   $\mathbf 7$   $\mathbf 8$   $\mathbf 7$   $\mathbf 7$   $\mathbf 7$   $\mathbf 8$   $\mathbf 7$   $\mathbf 7$   $\mathbf 7$   $\mathbf 8$   $\mathbf 7$   $\mathbf 7$   $\mathbf 7$   $\mathbf 7$   $\mathbf 7$   $\mathbf 7$   $\mathbf 7$   $\mathbf$ 

Uncompressing kernel.................................................................................................. ..done. Uncompressing ramdisk.................................................................................................. ............................................................................................................done. Doing console=ttyAM0, 115200 Doing mtdparts=armadillo2x0-nor:0x10000(bootloader)ro,0x170000(kernel),0x670000(userland),-(config) Linux version 2.6.12.3-a9-5 (atmark@pc-nsx) (gcc version 3.4.4 20050314 (prerelease) (Debian 3.4.3-13)) #1 Fri Jun 16 1 8:43:41 JST 2006 CPU: ARM920Tid(wb) [41129200] revision 0 (ARMv4T) CPU0: D VIVT write-back cache CPU0: I cache: 16384 bytes, associativity 64, 32 byte lines, 8 sets CPU0: D cache: 16384 bytes, associativity 64, 32 byte lines, 8 sets Machine: Armadillo-240 ATAG\_IN TRD is deprecated; please update your bootloader. Memory policy: ECC disabled, Data cache writeback Built 1 zonelists Kernel command line: console=ttyAM0,115200 mtdparts=armadillo2x0-nor:0x10000(bootloader)ro,0x170000(kernel),0x670000(us erland),-(config) PID hash table entries: 512 (order: 9, 8192 bytes) Dentry cache hash table entries: 16384 (order: 4, 65536 bytes) Inode-cache hash table entries: 8192 (order: 3, 32768 bytes) Memory: 32MB 32MB = 64MB total Memory: 54768KB available (2670K code, 609K data, 96K init) Mount-cache hash table entries: 512 CPU: Testing write buffer coherency: ok checking if image is initramfs...it isn't (bad gzip magic numbers); looks like an initrd Freeing initrd memory: 6591K NET: Registered protocol family 16 SCSI subsystem initialized usbcore: registered new driver usbfs usbcore: registered new iver hub Bluetooth: Core ver 2.7 NET: Registered protocol family 31 Bluetooth: HCI device and connection manager initialized Bluetooth: HCI socket layer initialized NetWinder Floating Point Emulator V0.97 (double precision) JFFS2 version 2.2. (NAND) (C) 2001-2003 Red Hat, Inc. Initializing Cryptographic API fb0: EP93xx frame buffer at 800x600x24 gpio: Armadillo-2x0 GPIO driver, (C) 2005-2006 Atmark Techno, Inc. led: Armadillo-2x0 LED driver, (C) 2005-2006 Atmark Techno, Inc. sw: Armadillo-2x0 Takt Switch driver, (C) 2006 Atmark Techno, Inc. ttyAM0 at MMIO 0x808c0000 (irq =  $52$ ) is a EP93XX ttyAM at MMIO 0x808d0000 (irq = 54) is a EP93XX ttyAM2 at MMIO 0x808e0000 (irq = 55) is a EP93XX io scheduler noop registered io scheduler anticipatory registered io scheduler deadline registered io scheduler cfq registered RAMDISK driver initialized: 16 RAM disks of 16384K size 1024 blocksize loop: loaded (max 8 devices) i2c /dev entries driver i2c-armadillo9: i2c Armadillo-9 driver, (C) 2004-2005 Atmark Techno, Inc. i2c-at24cxx: i2c at24cxx eeprom driver, (C) 2003-2005 Atmark Techno, Inc. armadillo2x0-nor: Found 1 x16 devices at 0x0 in 16-bit bank Amd/Fujitsu Extended Query Table at 0x0040 armadillo2x0-nor: CFI does not contain boot bank location. Assuming top. number of CFI chips: 1 cfi\_cmdset\_0002: Disabling erase-suspend-program due to code brokenness.

4 cmdlinepart partitions found on MTD device armadillo2x0-nor parse\_mtd\_partitions: 4 Creating 4 MTD partitions on "armadillo2x0-nor": 0x0000000-0x00010000 : "bootloader" 0x00010000-0x00180000 : "kernel" 0x00180000-0x007f0000 : "userland" 0x007f0000-0x00800000 : "config" No NAND device found!!! ep93xxusb ep93xxusb.0: EP93xx OHCI ep93xxusb ep93xxusb.0: new USB bus registered, assigned bus number 1 ep93xxusb ep93xxusb.0: irq 56, io base 0xff020000 hub 1-0.1.0: USB hub found hub 1-0:1.0: 3 ports detected Initializing USB Mass Storage driver... usbcore: registered new driver usb-storage USB Mass Storage support registered. usbcore: registered new driver usbhid drivers/usb/input/hid-core.c: v2.01:USB HID core driver pegasus: v0.6.12 (2005/01/13), Pegasus/Pegasus II USB Ethernet driver usbcore: registered new driver pegasus zd1211 - http://zd1211.ath.cx/ Based on www.zydas.com.tw driver version 2000 usbcore: registered new driver zd1211 Bluetooth: HCI USB driver ver 2.8 usbcore: registered new driver hci\_usb NET: Registered protocol family 2 IP: routing cache hash table of 512 buckets, 4Kbytes TCP established hash table entries: 4096 (order: 3, 32768 bytes) TCP bind hash table entries: 4096 (order: 2, 16384 bytes) TCP: Hash tables configured (established 4096 bind 4096) IPv4 over IPv4 tunneling driver ip\_tables: (C) 2000-2002 Netfilter core team Initializing IPsec netlink socket NET: Registered protocol family 1 NET: Registered protocol family 10 Disabled Privacy Extensions on device c02ee504(lo) IPv6 over IPv4 tunneling driver NET: Registered protocol family 17 NET: Registered protocol family 15 Bluetooth: L2CAP ver 2.7 Bluetooth: L2CAP socket layer initialized Bluetooth: RFCOMM ver 1.5 Bluetooth: RFCOMM socket layer initialized Bluetooth: RFCOMM TTY layer initialized SCTP: Hash tables configured (established 2048 bind 4096) RAMDISK: ext2 filesystem found at block O RAMDISK: Loading 6591KiB [1 disk] into ram disk... done. VFS: Mounted root (ext2 filesystem). Freeing init memory: 96K init started: BusyBox v1.00 (2006.06.16-11:12+0000) multi-call binary Starting fsck for root filesystem. fsck 1.25 (20-Sep-2001) ext2fs\_check\_if\_mount: No such file or directory while determining whether /dev/ram0 is mounted. /dev/ram0: clean, 614/1024 files, 5354/6591 blocks Checking root filesystem: done Remounting root rw: done Mounting proc: done Mounting usbfs: done Mounting sysfs: done Loading /etc/config: done Setting hostname: done Cleaning up system: done Running local start scripts. Changing file permissions: done Starting syslogd: done Starting klogd: done Starting basic firewall: done

<span id="page-15-0"></span>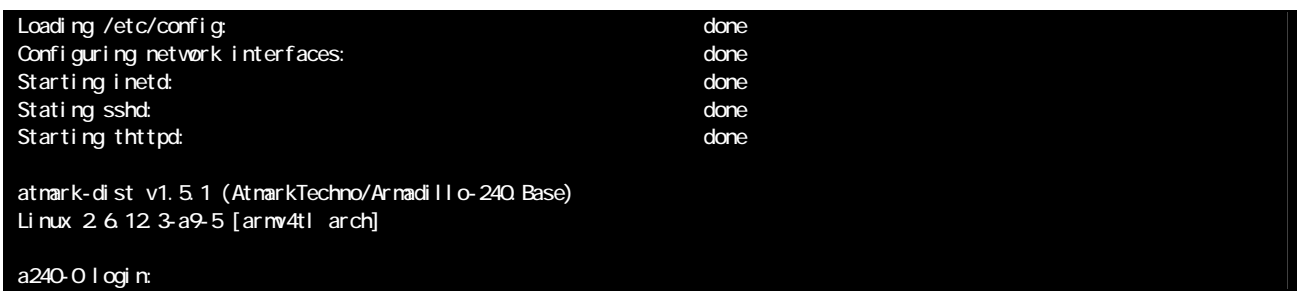

図 **4-1** 起動ログ

 $2(CON4)$ 

 $1(CON3)$ 

 $\overline{2}$  2  $\overline{2}$   $\overline{2}$   $\over$ 

表 **4-2** コンソールログイン時のユーザ名とパスワード

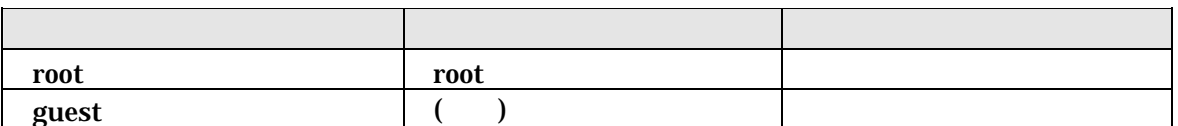

### <span id="page-16-0"></span> $4.3.$

表 **4-3** ディレクトリ構成の一覧

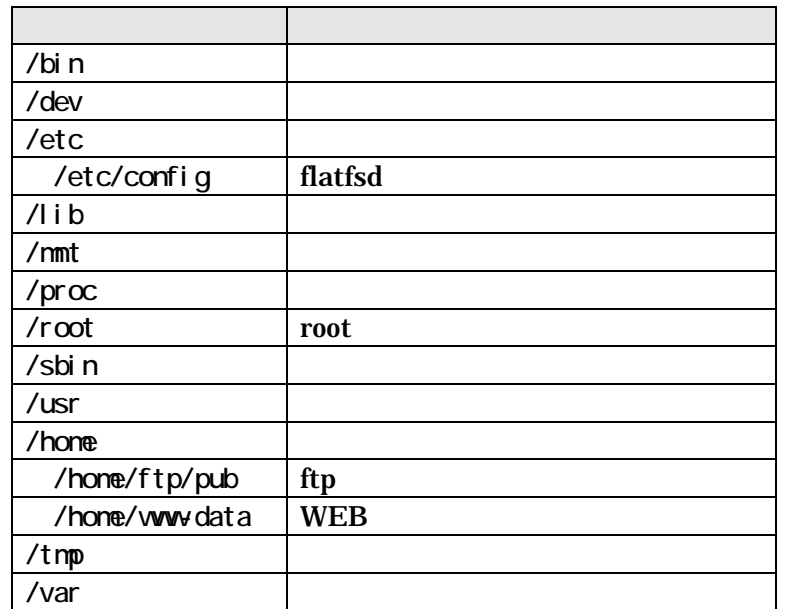

 $4.4.$ 

Armadillo-240

### <span id="page-17-0"></span> $4.5.$

Armadillo-240 /etc/config/interfaces

### 4.5.1. IP

 $IP$ 

表 **4-4** ネットワーク設定詳細

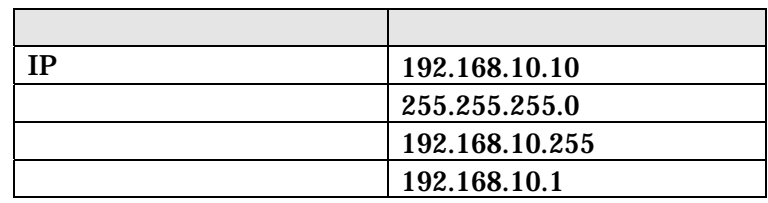

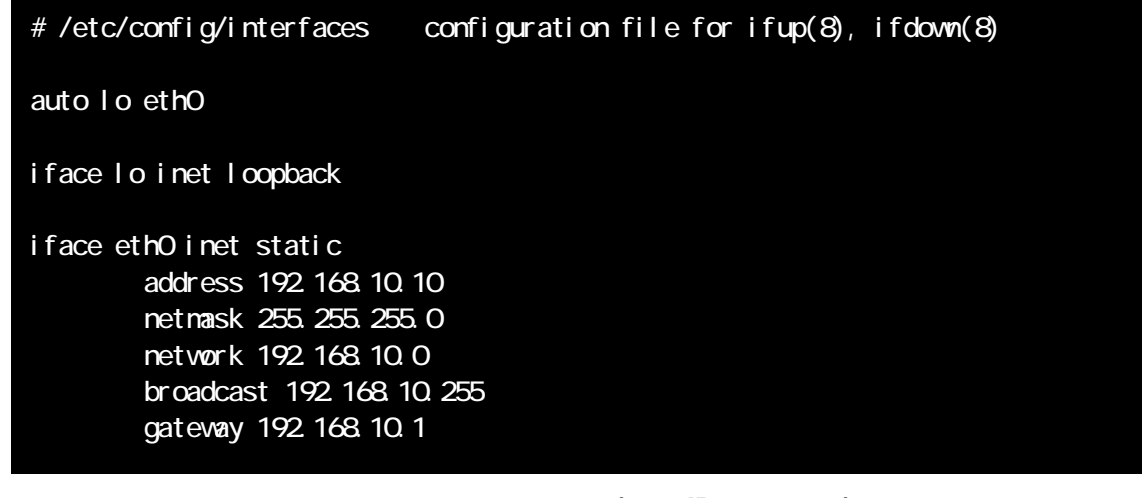

図 **4-2** ネットワーク設定例**(**固定 **IP** アドレス時**)** 

gateway  $0.0.0.0$ 

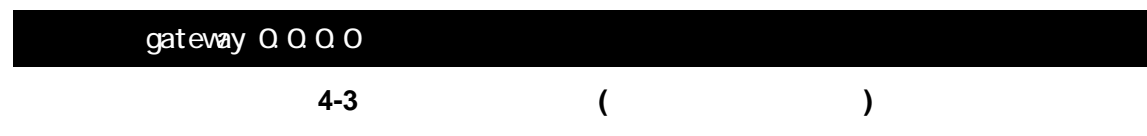

### 4.5.2. DNS

DNS /etc/config/resolv.conf

nameserver 192.168.10.1

**4-4 DNS** 

### <span id="page-18-0"></span>4.5.3. DHCP

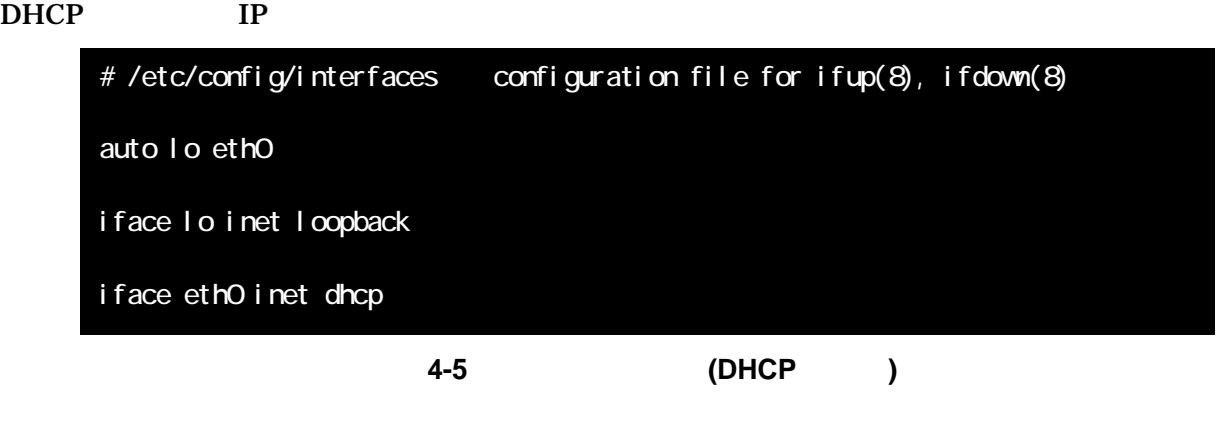

#### $4.5.4.$

 $\mathbf{ifup}$ 

 $ifdown$ 

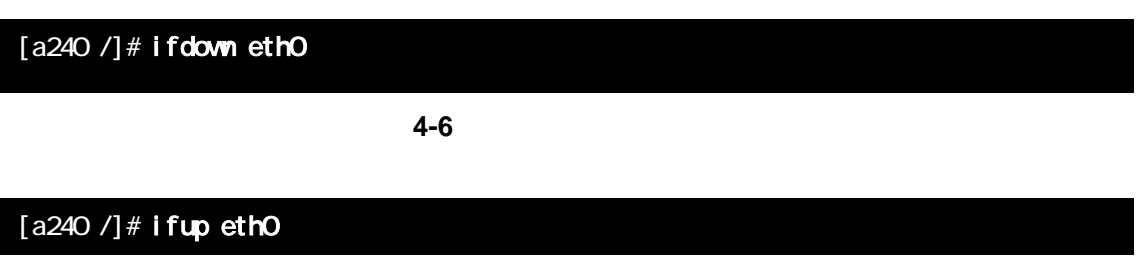

図 **4-7** ネットワーク接続の開始

<span id="page-19-0"></span>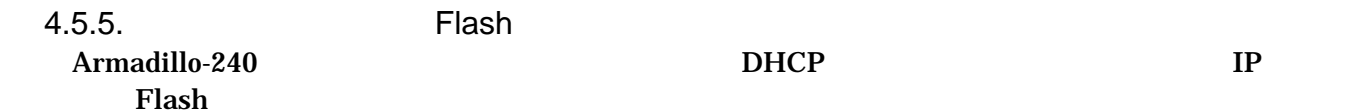

[a240 /etc/config]# vi interfaces  $1/-.$ # /etc/network/interfaces configuration file for ifup(8), ifdown(8) auto lo eth0 iface lo inet loopback iface eth0 inet static address 192.168.10.10 netmask 255.255.255.0 network 192.168.10.0 broadcast 192.168.10.255 gateway 192.168.10.1  $1/| [a240 / etc / confi gl# vi$  resolv.conf  $1/-.$ nameserver 192.168.10.1  $1/-.$ [a240 /etc/config]#

#### [a240 /etc/config]# flatfsd -s

<u>Flash Serverset and Xerverset and Xerverset and Xerverset and Xerverset and Xerverset and Xerverset and Xerverset and Xerverset and Xerverset and Xerverset and Xerverset and Xerverset and Xerverset and Xerverset and Xerve</u>

### <span id="page-20-0"></span>4.6. telnet

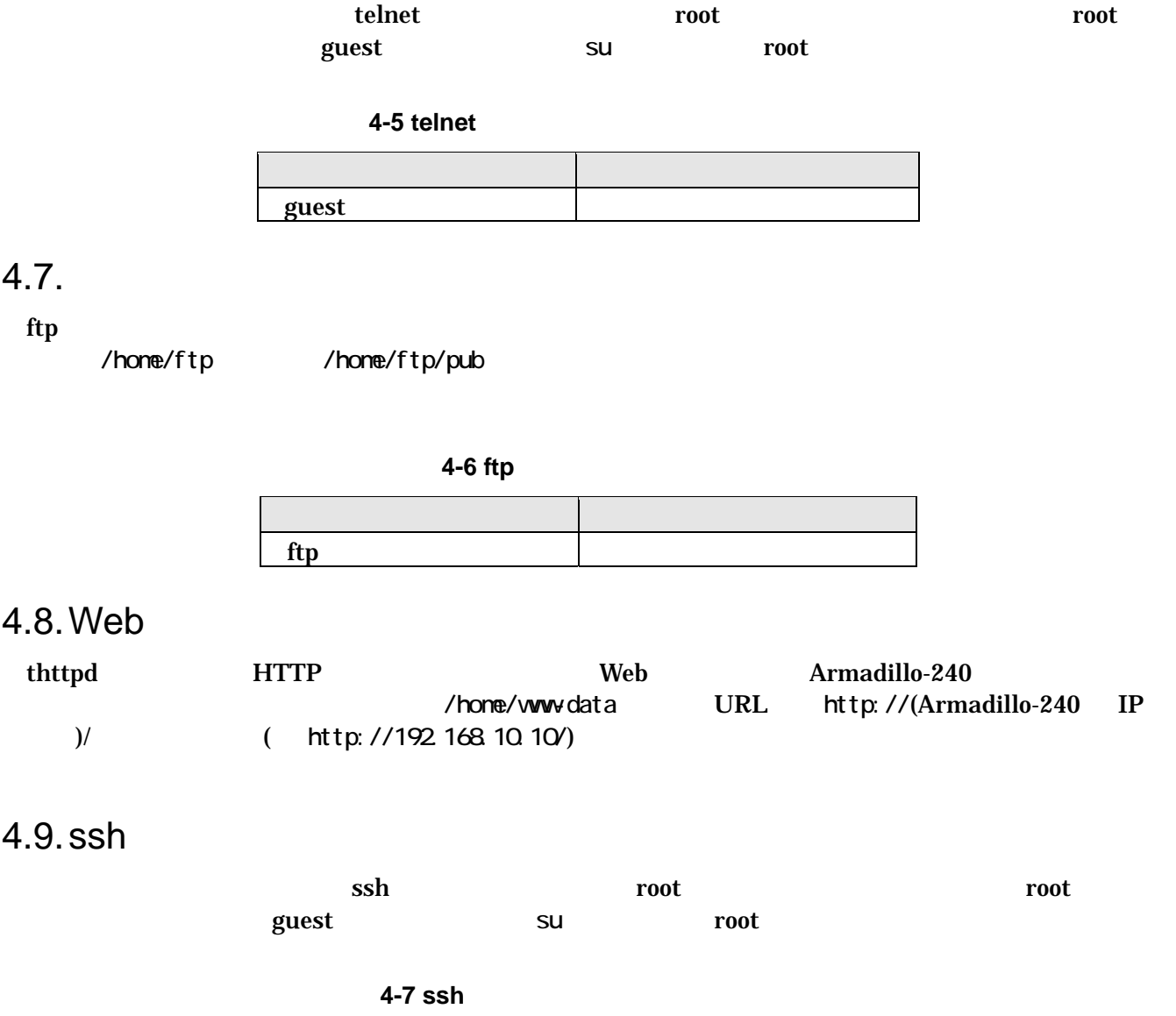

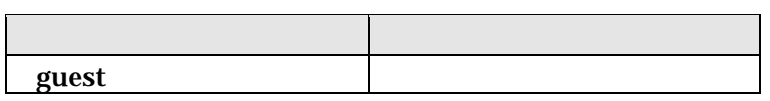

<span id="page-21-2"></span><span id="page-21-0"></span>5. Flash

<span id="page-21-1"></span>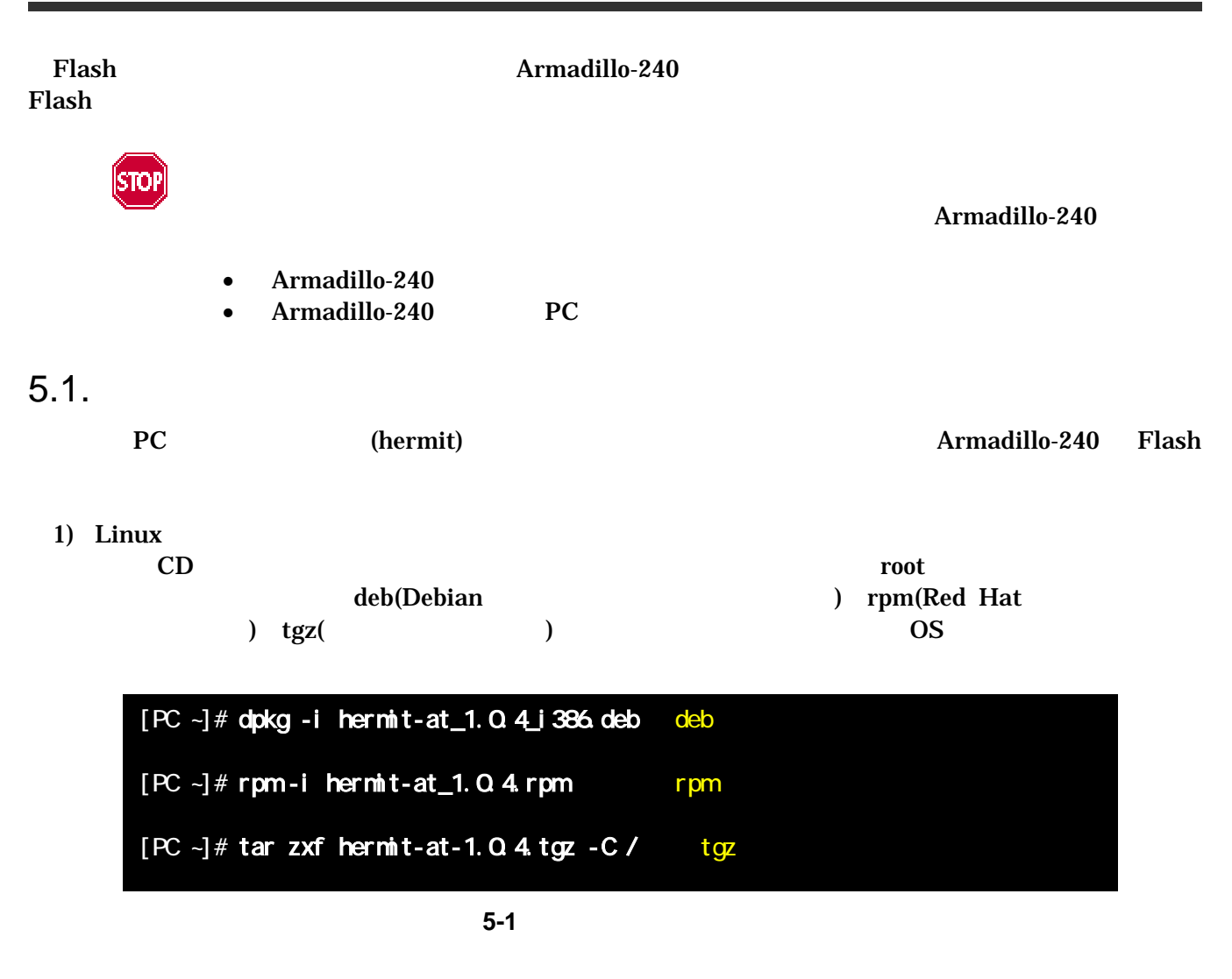

2) Windows

CD Hermit-At WIN32 downloader/win32/hermit-at-win\_xxxxxxxx.zip

<span id="page-22-0"></span> $5.2.$ 

Flash <sub>Serve</sub>  $\frac{1}{2}$ 

 $\bullet$  bootloader

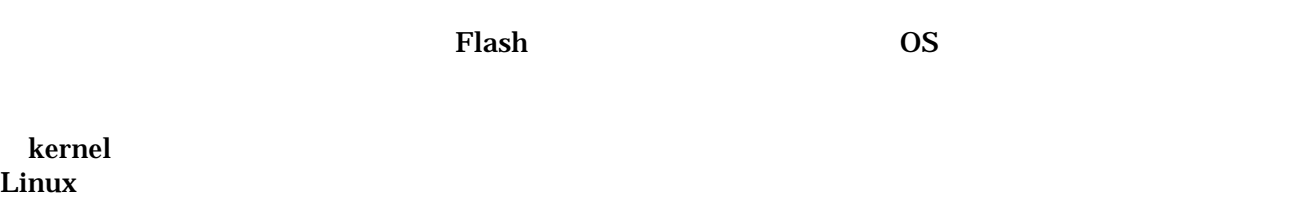

 $\bullet$  userland

 $\bullet$  kernel

telnet ftp Web

CD images

表 **5-1** 各リージョン用のイメージファイル名

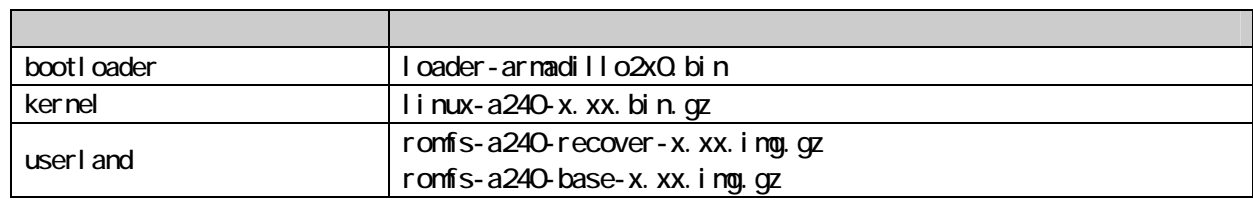

Flash [8.](#page-38-1)

<span id="page-23-0"></span> $5.3.$ 

Flash

 $5.3.1.$ 

- Armadillo-240
	- $JP1$
	- $\bullet$  JP2

 $2.3.$ 

 $5.3.2.$ 

| -----                       | Armadillo-240<br>$\bf{PC}$ | 1(CON3) |  |
|-----------------------------|----------------------------|---------|--|
|                             | PC OS                      |         |  |
| 1) Linux<br>Linux<br>hermit | PC                         |         |  |

I i nux.bin.gz

bootloader kernel userland

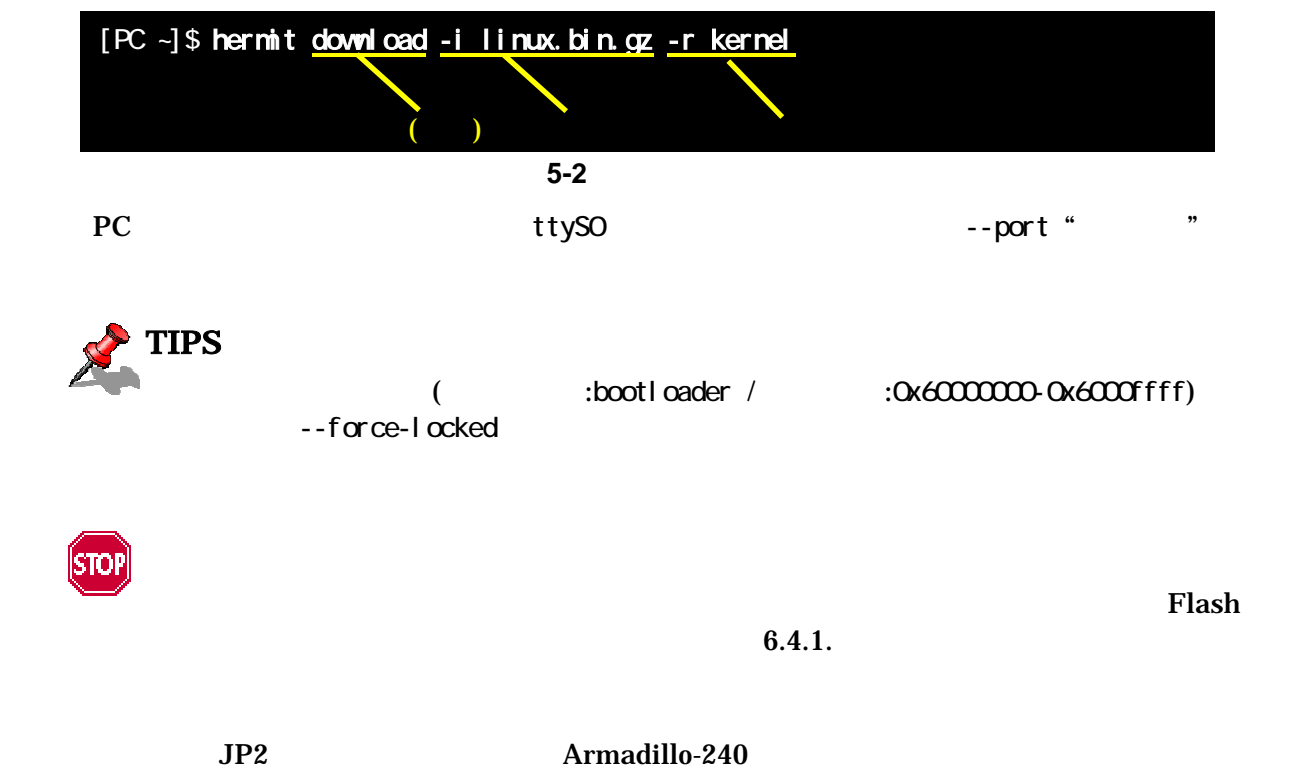

<span id="page-24-0"></span>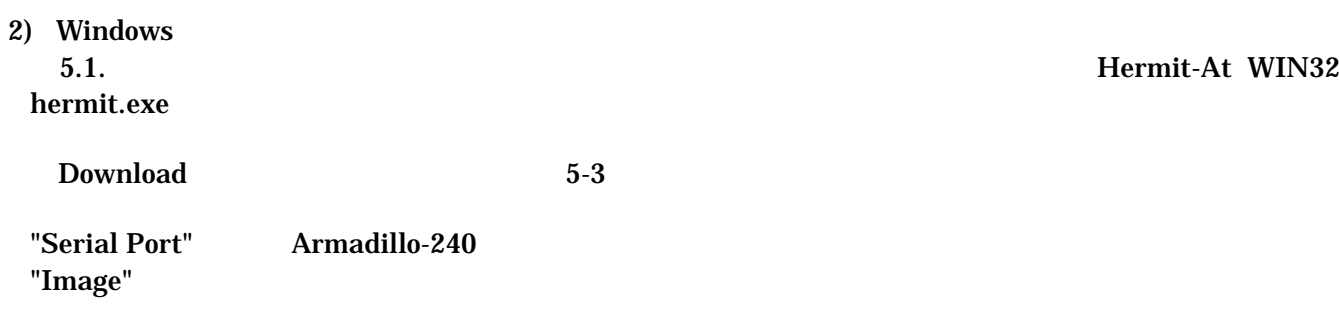

"Region"

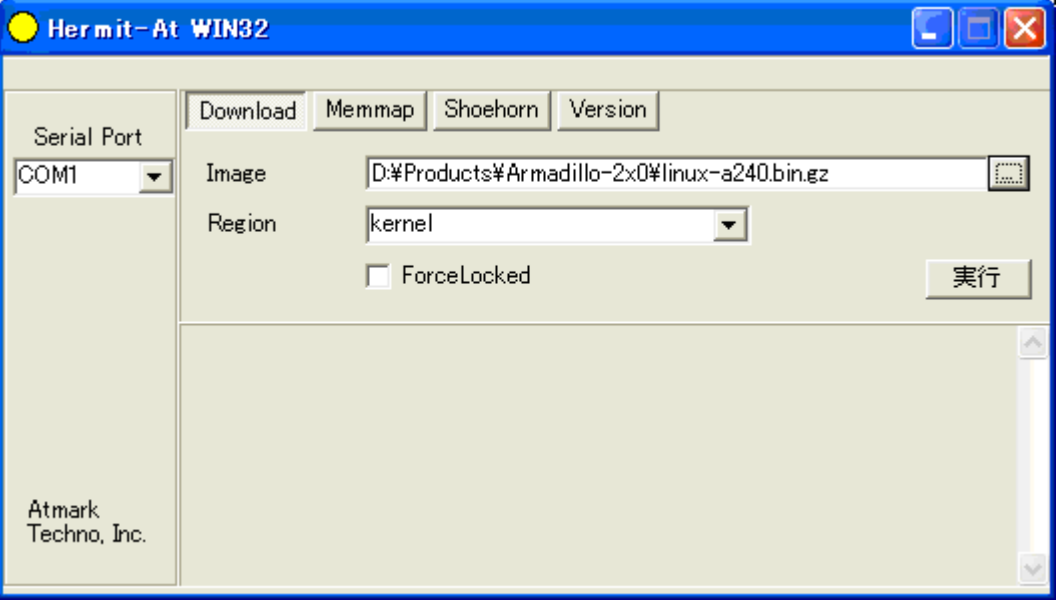

#### <span id="page-24-1"></span>5-3 Download

 $5-4$ 

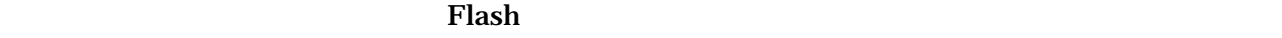

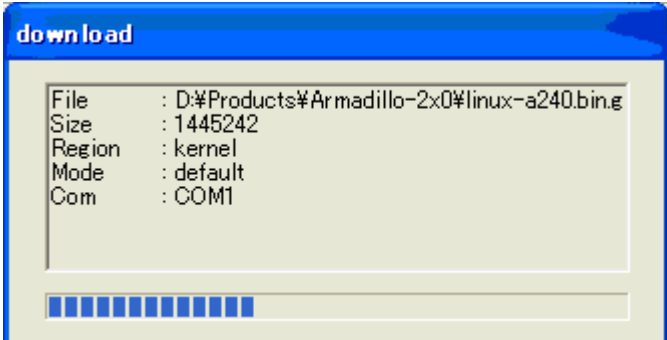

<span id="page-24-2"></span>5-4

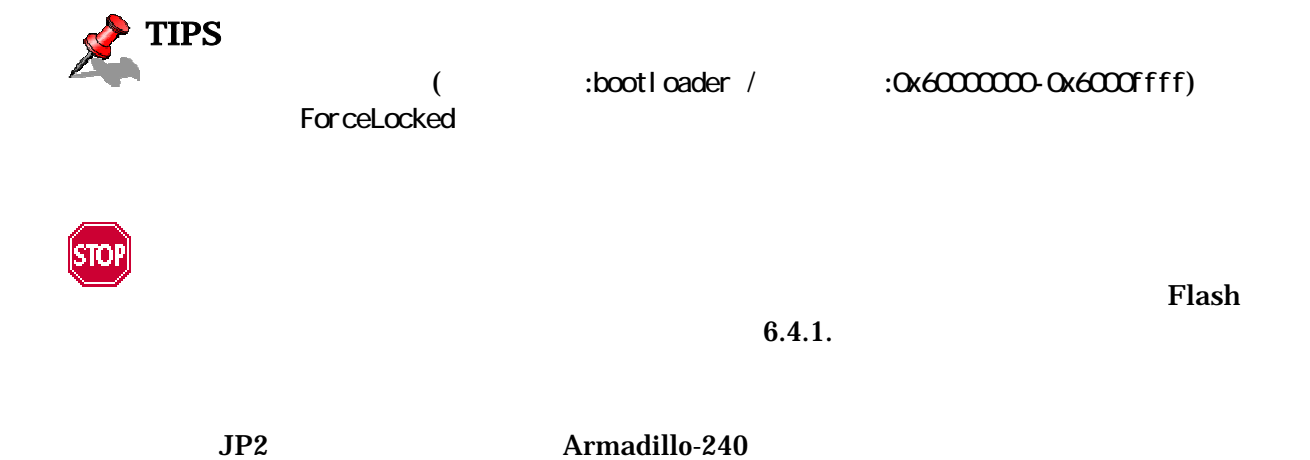

<span id="page-26-0"></span>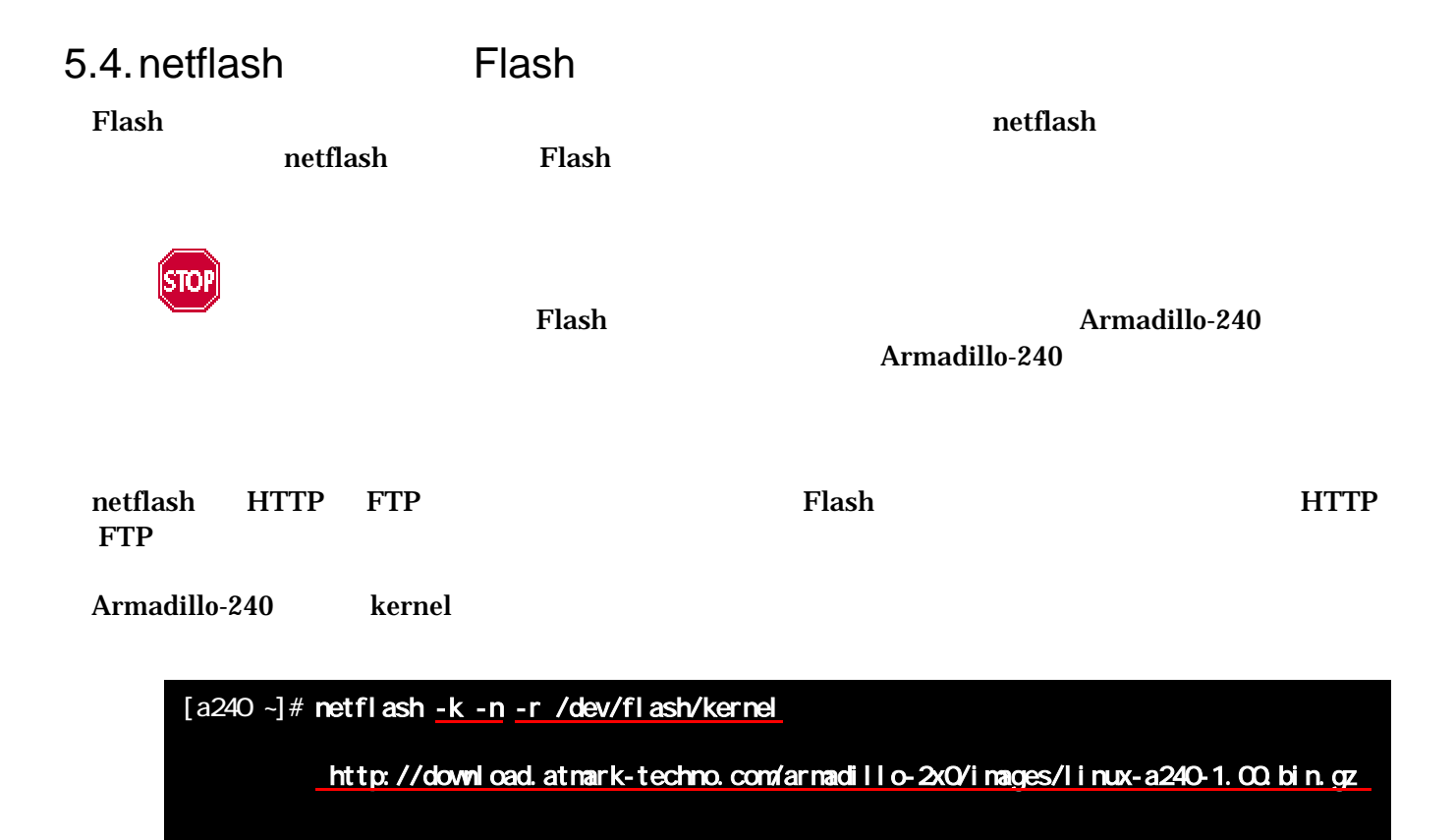

5-5 netflash

"-r /dev/flash/kernel"

■ 1 行のコマンドとなります。

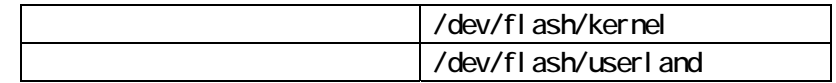

netflash

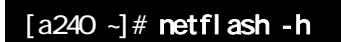

5-6 netflash

# <span id="page-27-0"></span>6.

#### Armadillo-240

### $6.1.$

CD downloader PC

表 **6-1** ブートローダー関連のパッケージ一覧

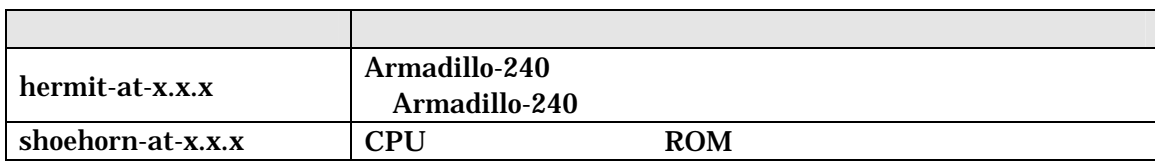

 $3.1.$ 

### $6.2.$

#### Armadillo-240

表 **6-2** ブートローダー 一覧

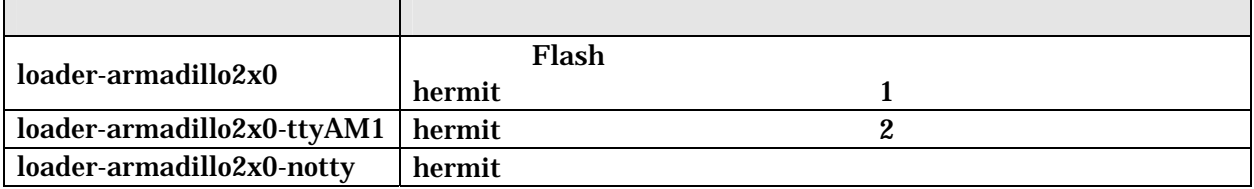

### <span id="page-28-0"></span>6.3.

 $CD$ 

- $6.3.1.$
- CD source/bootloader hermit-at-x.x.x.tar.gz PC

#### [PC ~]\$ tar zxf hermit-at-x.x.x.tar.gz

 $6.3.2.$ 

 $\mathbf{make}$ 

```
[PC -]$ cd hermit-at-x.x.x
[PC ~]$ make TARGET=armadillo2x0
```
make hermit-at-x.x.x/src/target/armadillo2x0

<span id="page-29-1"></span><span id="page-29-0"></span>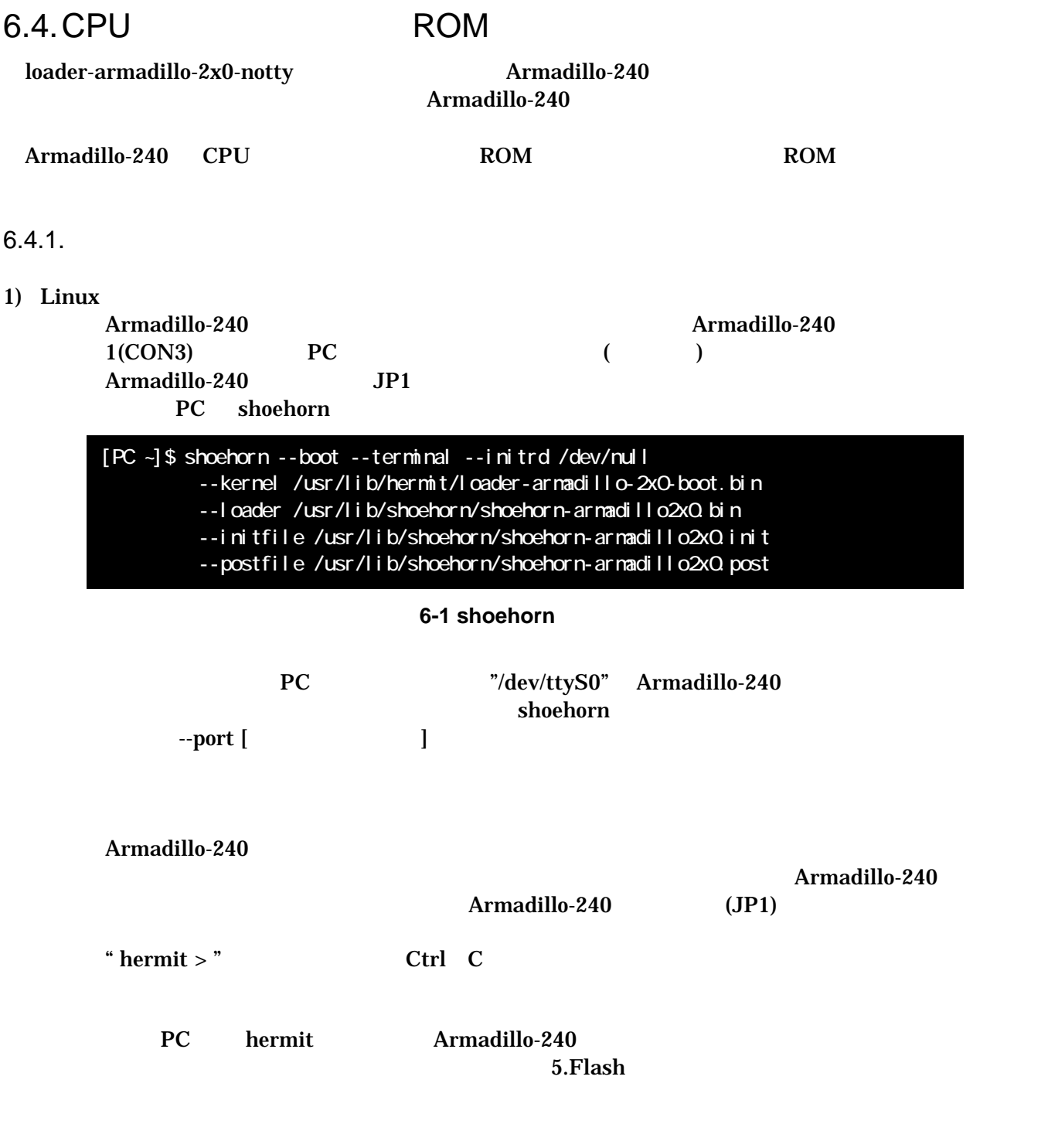

#### <span id="page-30-0"></span>2) Windows

Armadillo-240 **Armadillo-240 Armadillo-240**  $1(CON3)$  PC () Armadillo-240 JP1 PC Hermit-At WIN32 Shoehorn

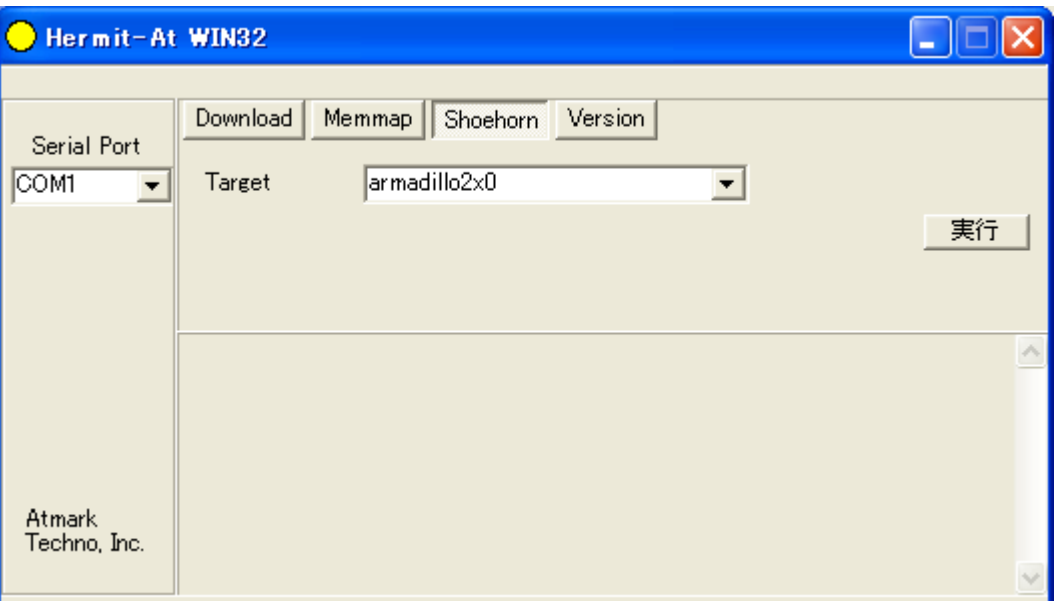

6-2 Shoehorn

 $"Target"$  armadillo2x0

 $6-3$ 

<span id="page-30-1"></span>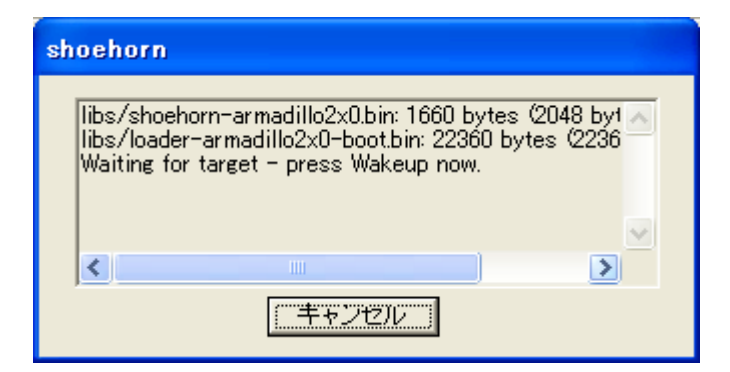

**6-3 shoehorn** 

Armadillo-240 Armadillo-240 Armadillo-240 (JP1) PC hermit Armadillo-240  $5.$ Flash  $5.$ Flash  $\sim$ 

### <span id="page-31-1"></span><span id="page-31-0"></span> $6.5.$  Linux

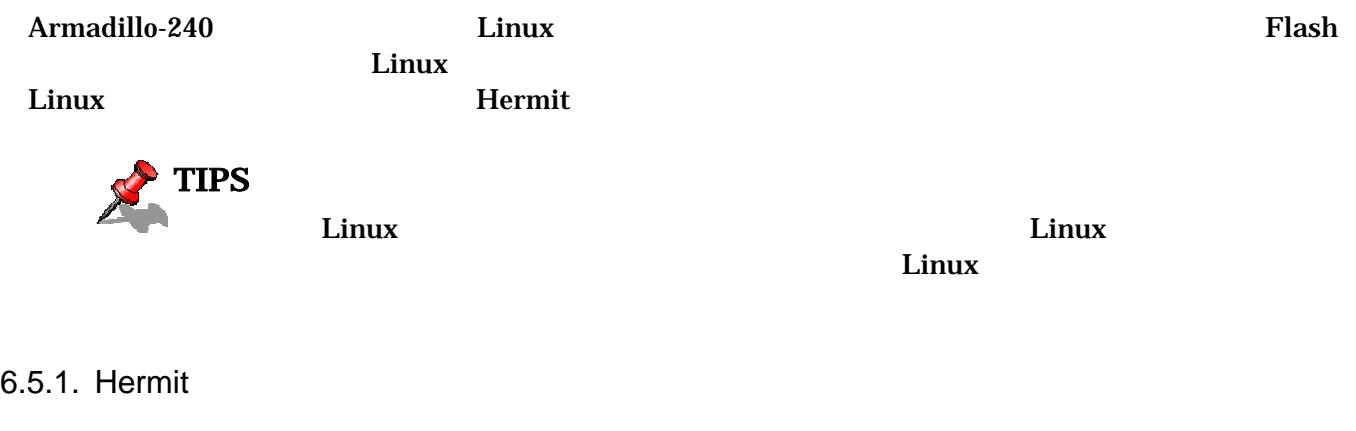

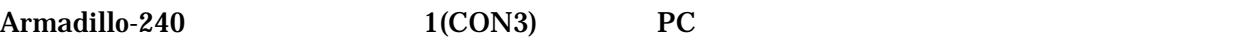

表 **6-3** シリアル通信設定

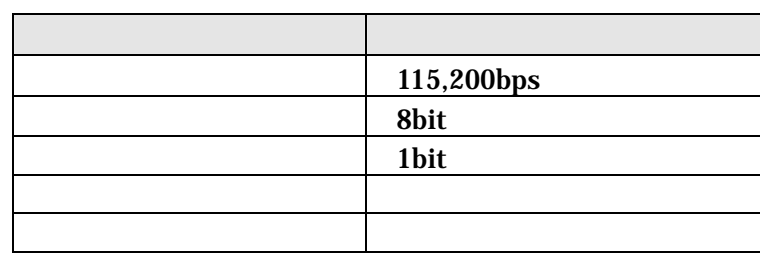

#### Armadillo-240

- $JP1$
- $\bullet$  JP2

 $2.3.$ 

Armadillo-240 Armadillo-240 Hermit

Hermit-At v1.0.4 (armadillo240) compiled at 00:00:00, Jun 1 2006 hermit  $>$ 

#### <span id="page-32-0"></span>6.5.2. Linux

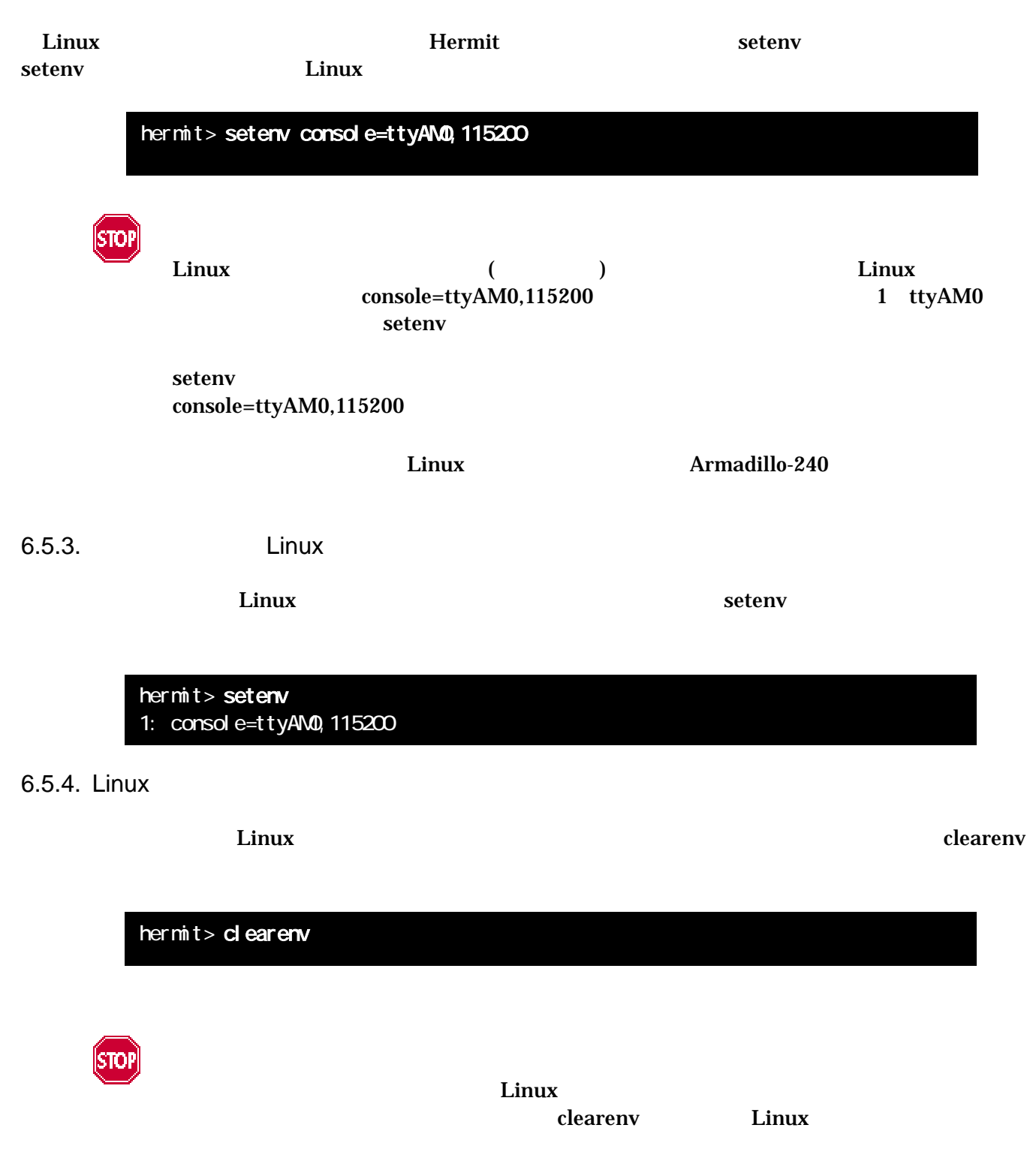

### <span id="page-33-0"></span>6.5.5. Linux

#### Linux

ex.1)  $\qquad \qquad$  Linux  $\qquad \qquad$  1 ttyAM0

hermit> setenv console=ttyAM0, 115200

#### ex.2) Linux

hermit> setenv console=null

# <span id="page-34-0"></span>7. atmark-dist

comark-dist extensive product that the extensive product  $\alpha$  at mark-dist atmark-dist atmark-dist control to the atmark-dist Developers Guide atmark-dist atmark-dist  $PC$  OS  $C$ root  $\overline{\phantom{a}}$  $7.1.$ CD source/dist atmark-dist-YYYYMMDD.tar.gz  $(\sim)$ [PC ~]\$ tar zxvf atmark-dist.tar.gz Linux atmark-dist linux-2.6.x CD source/kernel linux-2.6.x-a9-x.tar.gz  $[PC -]$ \$ tar zxvf linux-2.6 x-a9-x.tar.gz : : [PC ~]\$ cd atmark-dist

[PC ~/atmark-dist]\$ ln -s ../linux-2.6.x-a9-x ./linux-2.6.x

<span id="page-35-0"></span> $7.2.$ 

 $\mathbf{dist}$ 

#### [PC ~/atmark-dist]\$ make config

AtmarkTechno

[PC ~/atmark-dist]\$ make config config/mkconfig > config.in # # Using defaults found in .config # \* Vendor/Product Selection \* Select the Vendor you wish to target

Vendor (3com, ADI, Akizuki, Apple, Arcturus, Arnewsh, AtmarkTechno, Atmel, Avnet, Cirrus, Cogent, Conexant, Cwlinux, CyberGuard, Cytek, Exys, Feith, Future, GDB, Hitachi, Imt, Insight, Intel, KendinMicrel, LEOX, Mecel, Midas, Motorola, NEC, NetSilicon, Netburner, Nintendo, OPENcores, Promise, SNEHA, SSV, SWARM, Samsung, SecureEdge, Signal, SnapGear, Soekris, Sony, StrawberryLinux, TI, TeleIP, Triscend, Via, Weiss, Xilinx, senTec) [SnapGear] (NEW) AtmarkTechno

#### Armadillo-240. Base

\* Select the Product you wish to target

AtmarkTechno Products (Armadillo, Armadillo-240.Base, Armadillo-240.Recover, Armadillo-9, Armadillo-9.PCMCIA, Armadillo-J.Base, Armadillo-J.Jffs2, Armadillo-J. Recover, SUZAKU, SUZAKU-UQ-XUP) [Armadillo] (NEV) Armadillo-240. Base

使用する C ライブラリを指定します。使用するボードによってサポートされているライブラリは異なりま Armadillo-240 None

Kernel / Library/Defaults Selection \* Kernel is linux-2.4.x

Libc Version (None, glibc, uC-libc, uClibc) [uClibc] (NEV) None

y (Yes)

Default all settings (lose changes) (CONFIG\_DEFAULTS\_OVERRIDE) [NVy/?] (NEV) y

 $n \quad (No)$ 

Customize Kernel Settings (CONFIG\_DEFAULTS\_KERNEL) [N/y/?] n Customize Vendor/User Settings (CONFIG\_DEFAULTS\_VENDOR) [N/y/?] n Update Default Vendor Settings (CONFIG\_DEFAULTS\_VENDOR\_UPDATE) [N/y/?] n [5.](#page-21-2)Flash

<span id="page-37-0"></span> $7.3.$ 

#### [PC ~/atmark-dist]\$ make dep all

dist and the make of the make of the state of the state of the state of the state of the state of the state of the state of the state of the state of the state of the state of the state of the state of the state of the sta

atmark-dist/images **Example 2.5 atmark-dist/images**  $\frac{1}{2}$ romfs.img.gz https://www.armadillo-240 Armadillo-240

# <span id="page-38-1"></span><span id="page-38-0"></span>8.  $\blacksquare$

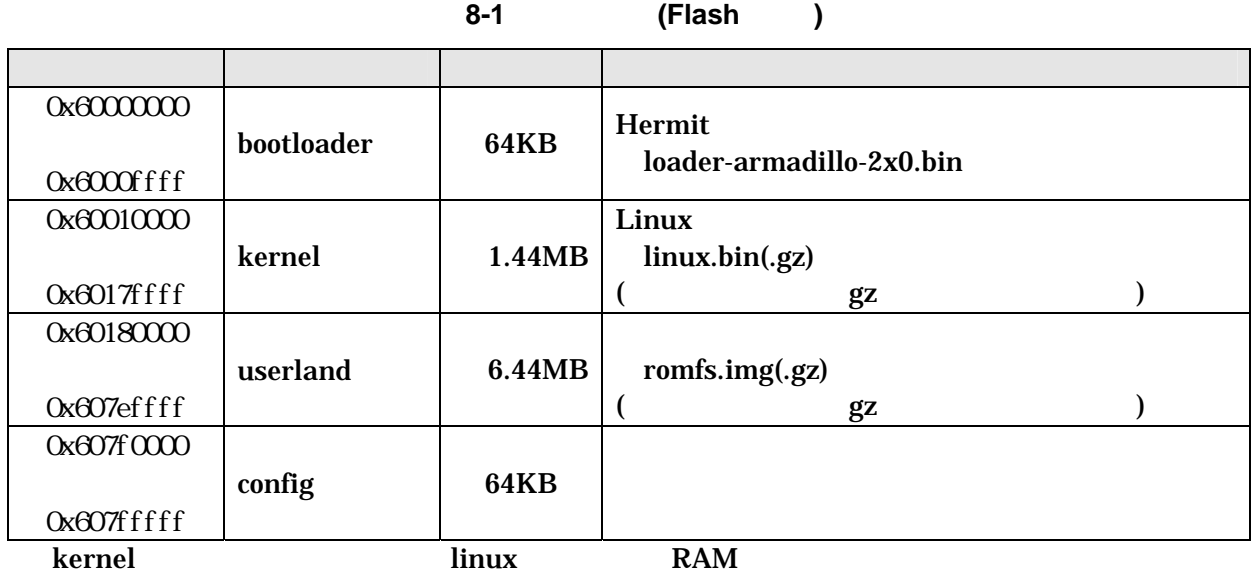

表 **8-2** メモリマップ**(RAM)** 

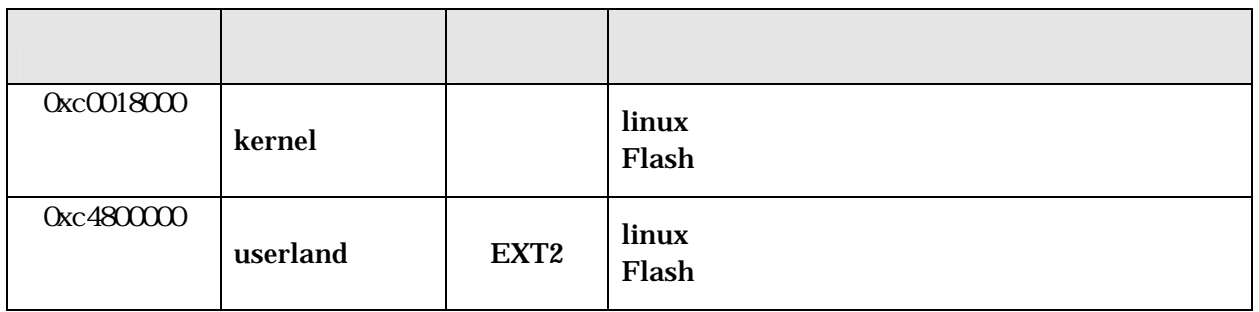

# <span id="page-39-0"></span>9.  $\blacksquare$

### 9.1. GPIO

GPIO  $\overline{C}$ 

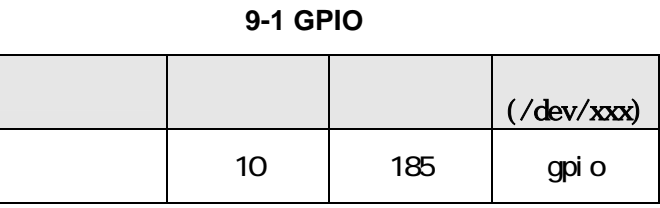

ioctl を使用してアクセスすることにより、Armadillo-240 GPIO を直接操作することができます。

 $QPIO$ 

#### **9-2 GPIO**

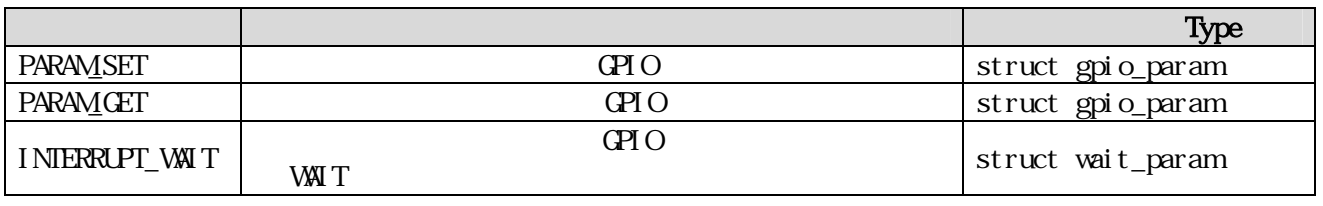

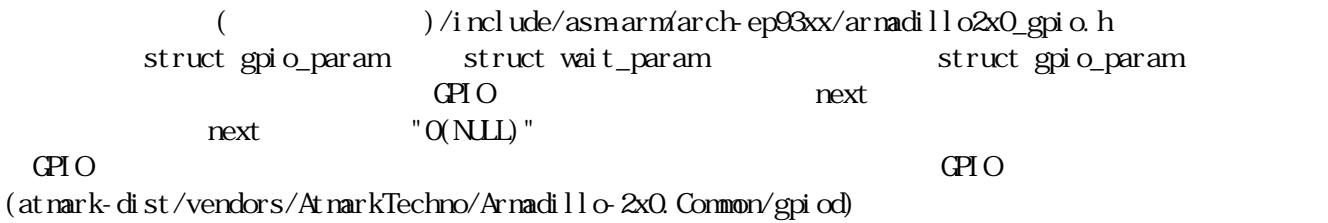

### <span id="page-40-0"></span>9.2. LED

 $LED$ 

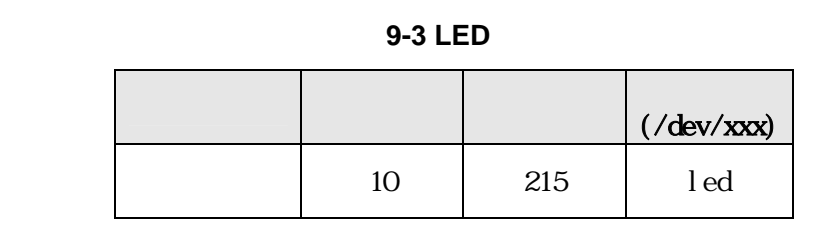

ioctl を使用してアクセスすることにより、Armadillo-240 LED を直接操作することができます。

 $LED$ 

#### **9-4 LED**

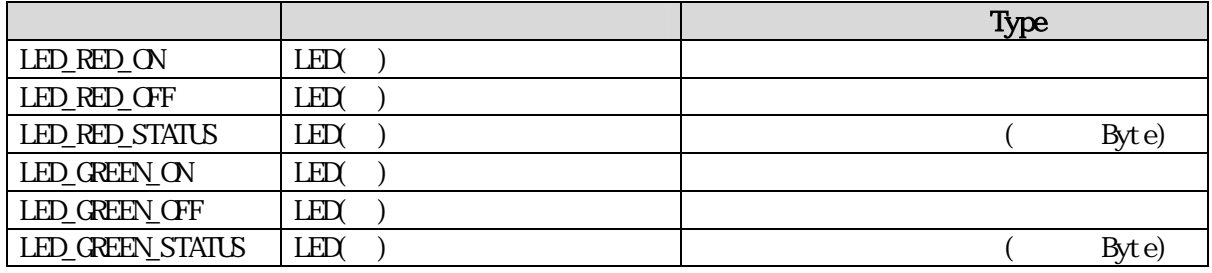

 $\text{LED}$  is the state of the state of the state of the state of the state of the state of the state of the state of the state of the state of the state of the state of the state of the state of the state of the state of th  $($ at nark-dist/vendors/AtmarkTechno/Armadillo-2x0.Common/ledctrl)

<span id="page-41-0"></span>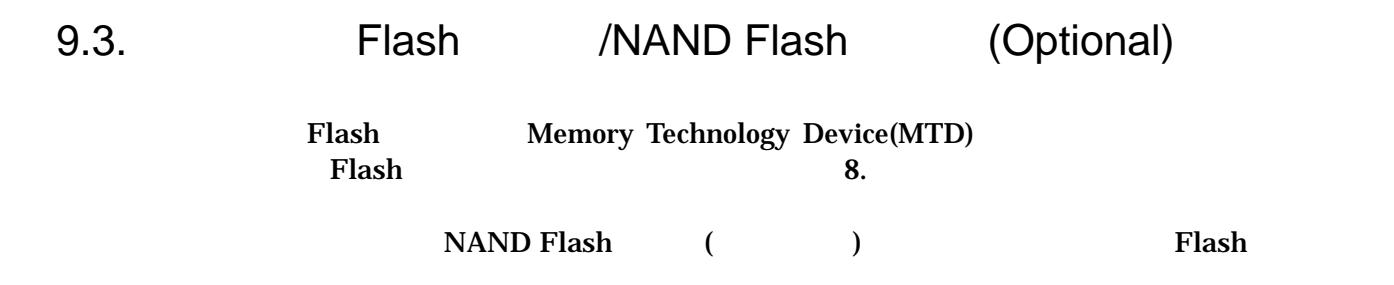

#### 9-5 MTD

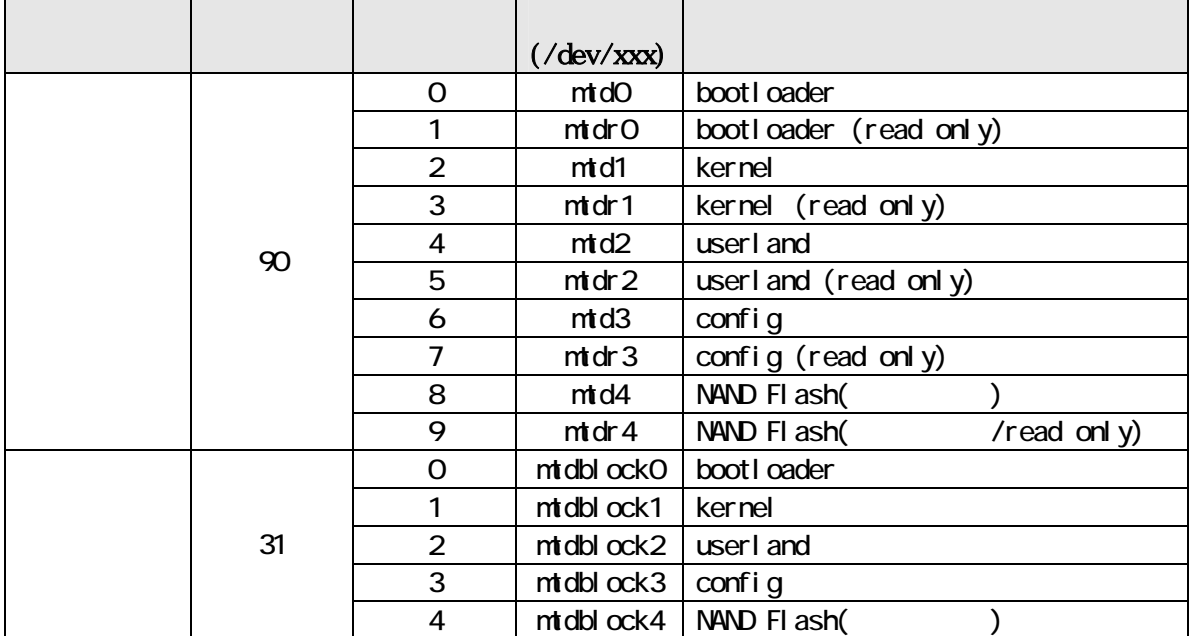

### 9.4. USB

EP9307 OHCI USB  $\overline{C}$ 

#### 9.4.1. USB Storage

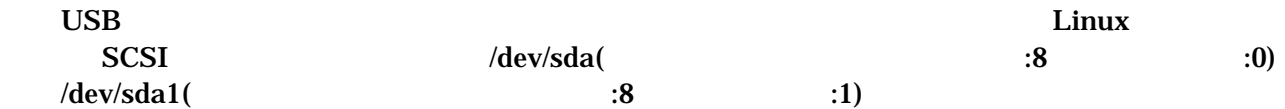

9.4.2. USB Human Interface Device (HID)

 $\bf{USB}$ 

### <span id="page-42-0"></span>9.5. VGA

 $VGA$ 

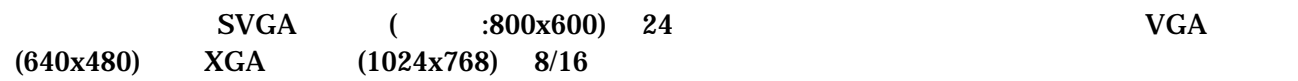

 $9.5.1.$ 

[PC ~/atmark-dist]\$ make menuconfig

Kernel / Library/Defaults Selection ---> --- Kernel is linux-2.4.x (None) Libc Version [ ] Default all settings [\*] Customize Kernel Settings [ ] Customize Vendor/User Settings [ ] Update Default Vendor Settings

Kernel Configuration

Device drivers ---> Graphics support ---> [\*] EP93xx frame buffer support EP93xx frame buffer display (CRT display) ---> EP93xx frame buffer resolution  $(SVGA(60E))$  ---> EP93xx frame buffer depth (24bpp true color)  $---$ 

[PC ~/atmark-dist]\$ make dep all

linux.bin.gz Armadillo-240 VGA

<span id="page-43-0"></span> $9.5.2.$ 

 $VGA$  linux  $VGA$ 

termit<br>[6.5.](#page-31-1)Linux "video=ep93xxfb:node=???" ۲۲? "video=ep93xxfb:node=???"

<span id="page-43-1"></span>表 **9-6** 解像度一覧

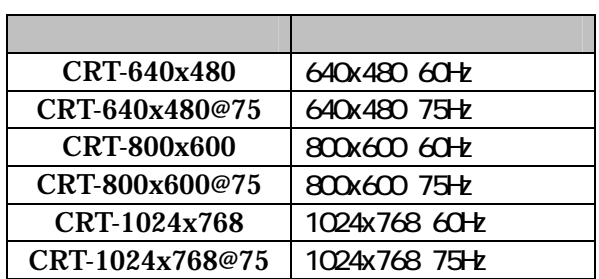

表 **9-7** 色深度一覧

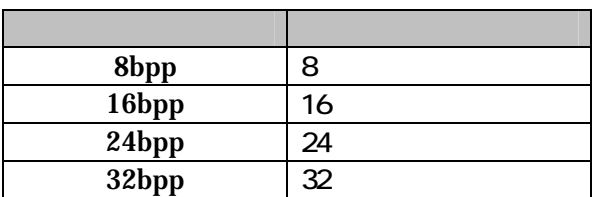

### hermit> setenv video=ep93xxfb:CRT-800x600,8bpp

# <span id="page-44-0"></span>10. Appendix

### 10.1. Windows Linux coLinux([http://www.colinux.org/\)](http://www.colinux.org/) Windows OS WindowsXP Windows2000 10.1.1. coLinux 1) CD colinux coLinux-0.6.2 exe 2) C:\coLinux **TIPS** default.colinux.xml  $10.1.2.$ CD colinux collinux collinux collinux collinux  $(c: \cclin nx)$ • root\_fs.zip ( ) • • • swap\_device\_256Mzip (swap  $($ swap  $)$ home\_fs\_2G.zip (/home (/home example of the contract of the contract of the contract of the contract of the co default.colinux.xml.zip (Fig. 1) TIPS swap\_device\_..., home\_fs\_... WindowsXP

#### $10.1.3.$  coLinux

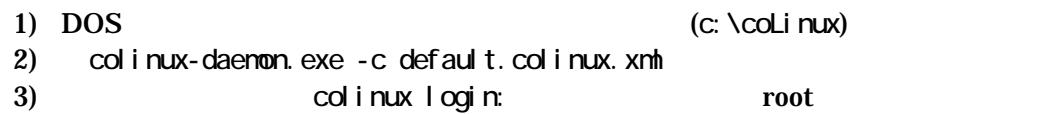

#### <span id="page-45-0"></span> $10.1.4.$

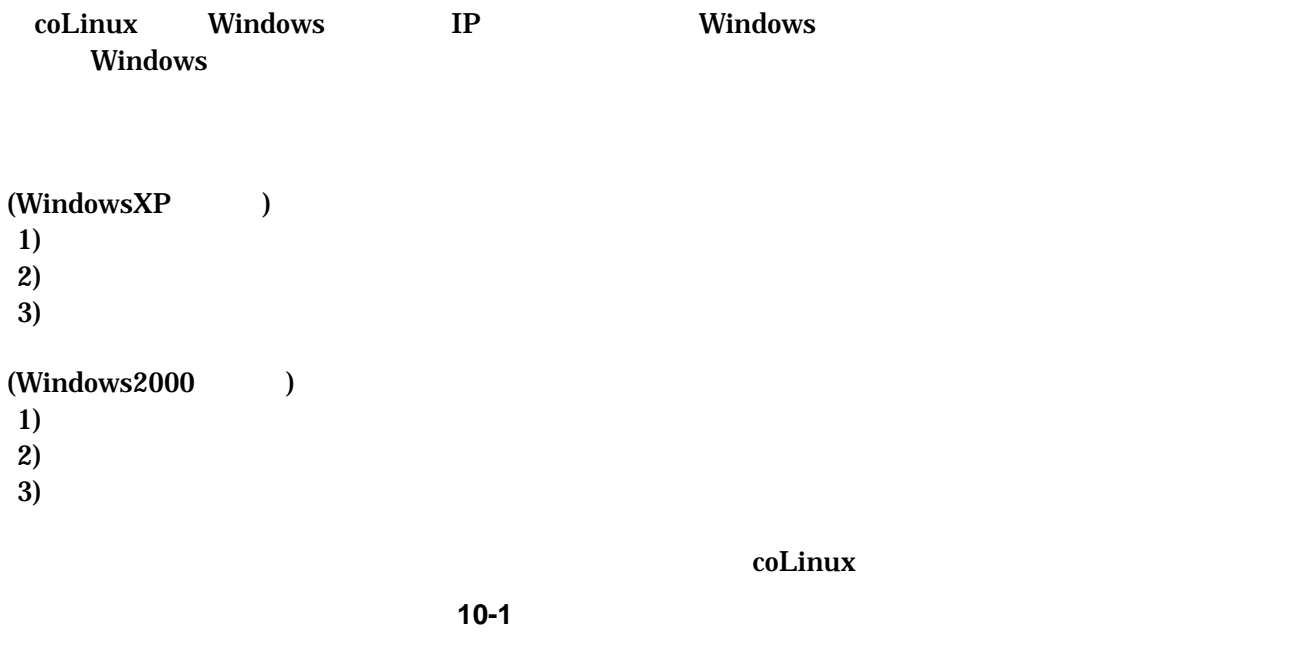

colinux: ~ /etc/init.d/networking restart Reconfiguring network interfaces: done. col i nux:  $-#$ 

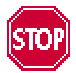

192.168.0.0/24

192.168.0.0/24

Windows

 $\sim$  [10.1.8.](#page-47-1)

#### <span id="page-46-0"></span>10.1.5. coLinux

 $\text{col}$ inux  $\text{col}$ 

10-2 **somebody** 

colinux: ~ # adduser somebody Adding user somebody... Adding new group somebody (1000). Adding new user somebody (1000) with group somebody. Creating home directory /home/somebody. Copying files from /etc/skel Enter new UNIX password:

#### 10.1.6. Windows-coLinux

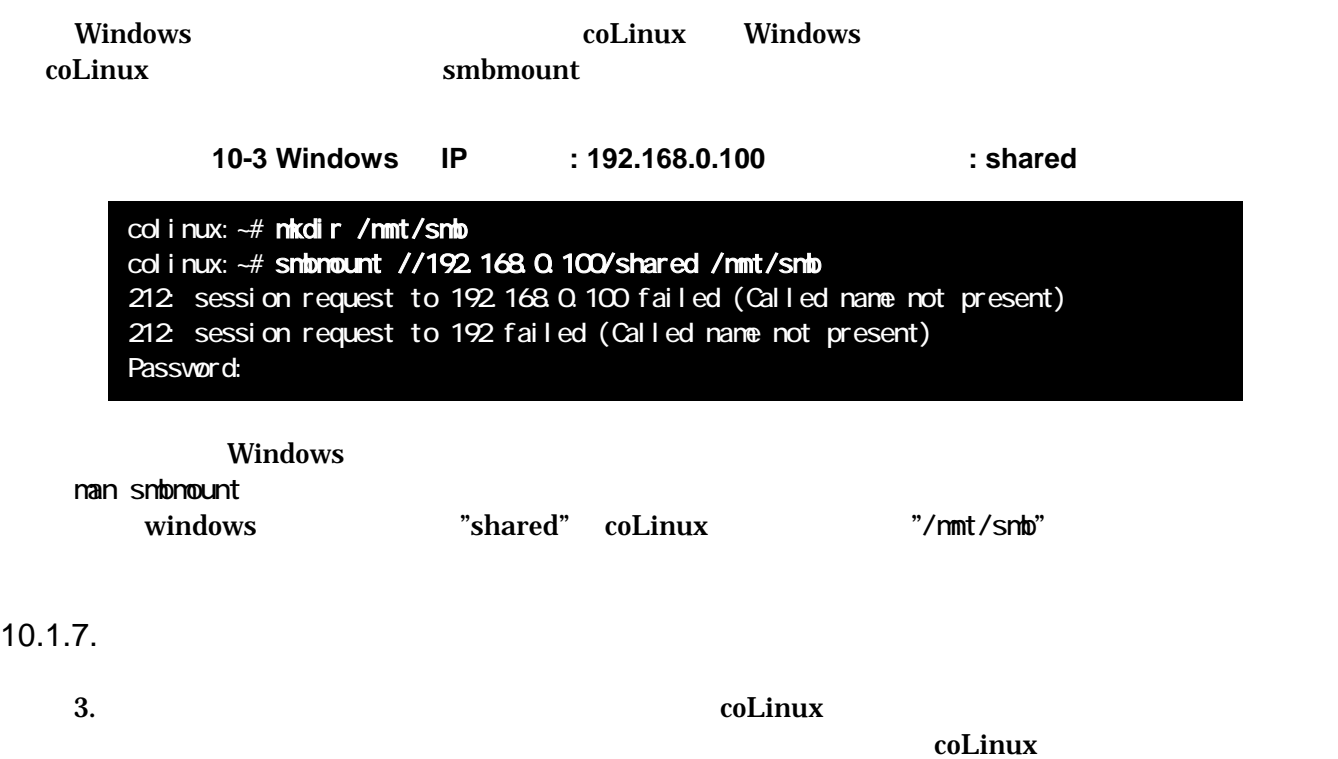

Windows

<span id="page-47-1"></span><span id="page-47-0"></span>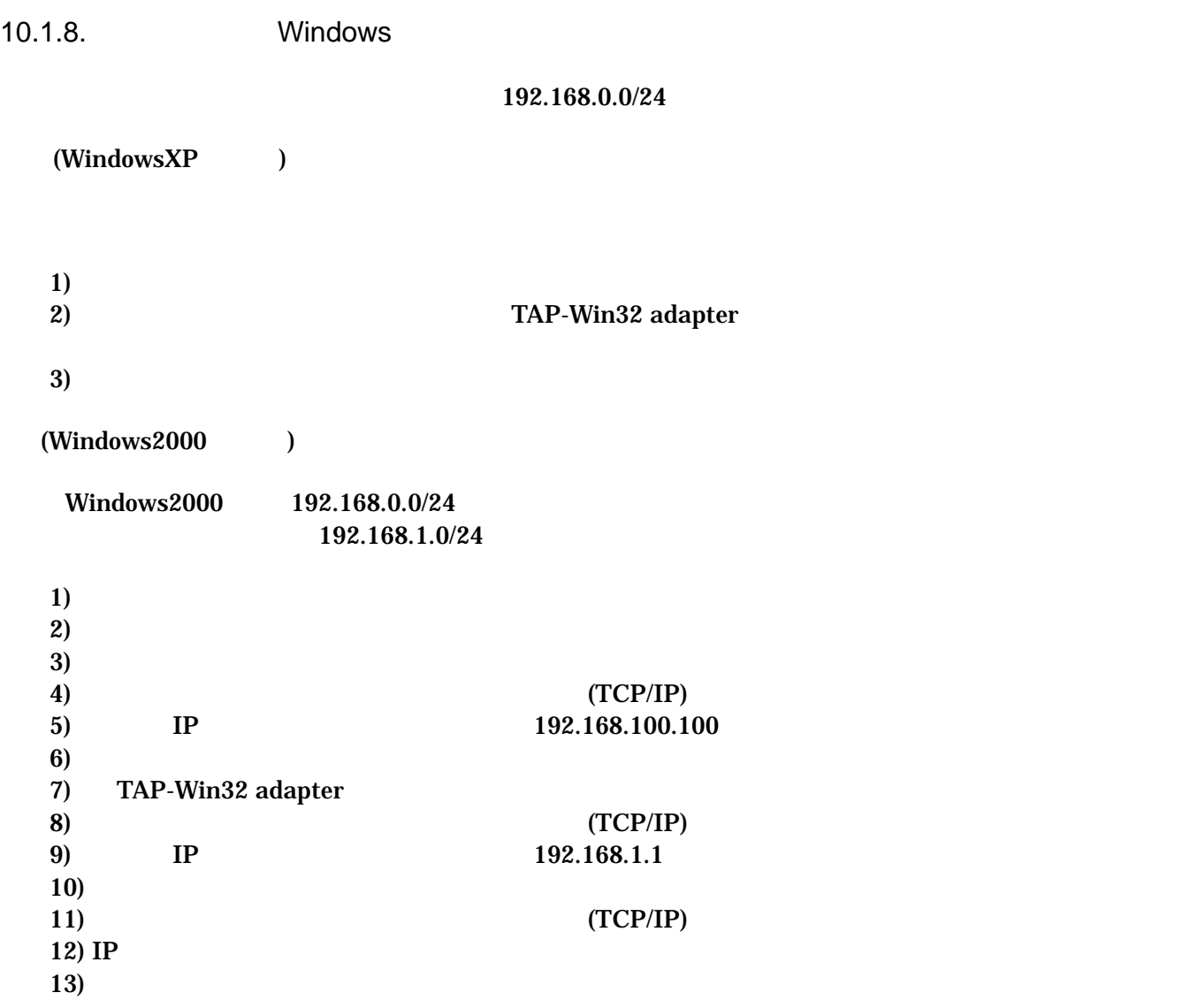

<span id="page-48-0"></span>10.1.9. coLinux

 $D H C P$  **DHCP**  $D H C P$ 

ifconfig

IP  $\blacksquare$ 

10-4 ifconfig

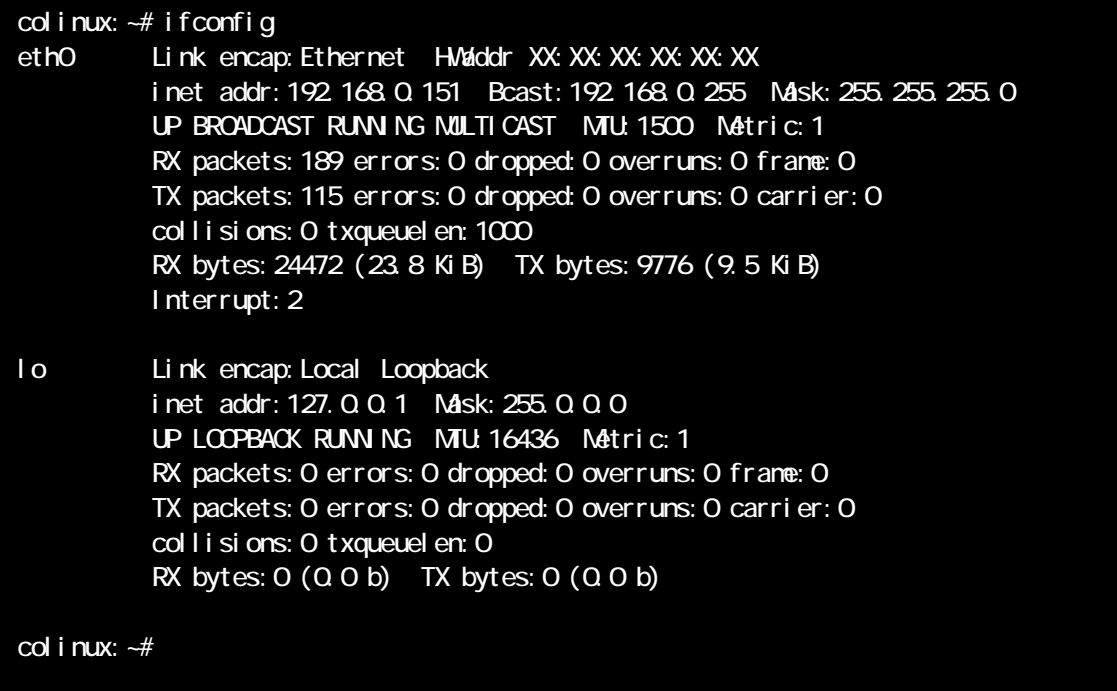

<span id="page-49-0"></span>

eth0 IP IP IP IP TAP-Win32 adapter

表 **10-1** ネットワーク設定

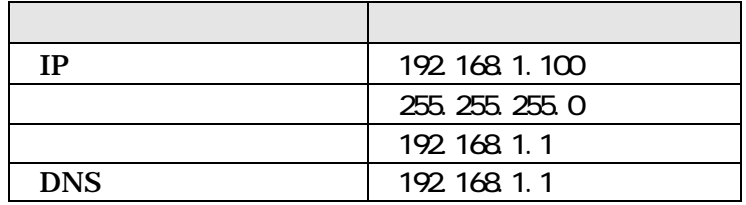

1) colinux /etc/network/interfaces

#### 10-5 /etc/network/interfaces

auto lo eth0 iface lo inet loopback iface eth0 inet static address 192.168.1.100 gateway 192.168.1.1 netmask 255.255.255.0

2) coLinux /etc/resolv.conf

10-6 /etc/resole.conf

nameserver 192.168.1.1

 $3)$ 

10-7

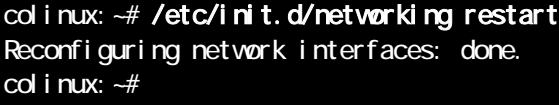

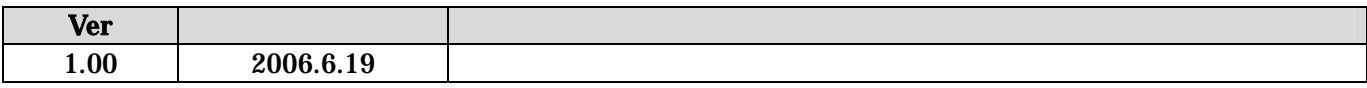

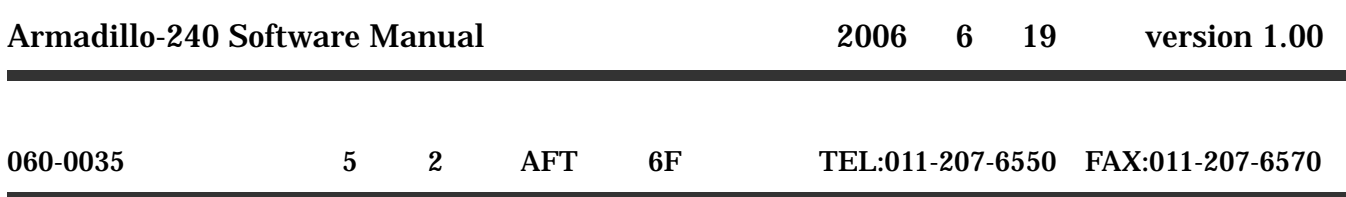